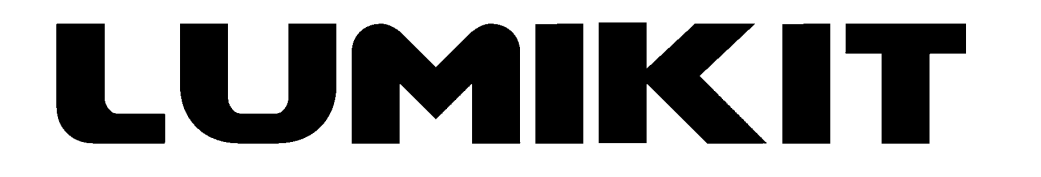

# **LEIA O MANUAL ANTES DE USAR O PRODUTO!**

### **Manual de uso**

## **Controlador Lumikit PixelBOX 8 AMP com DMX (gabinete metálico)**

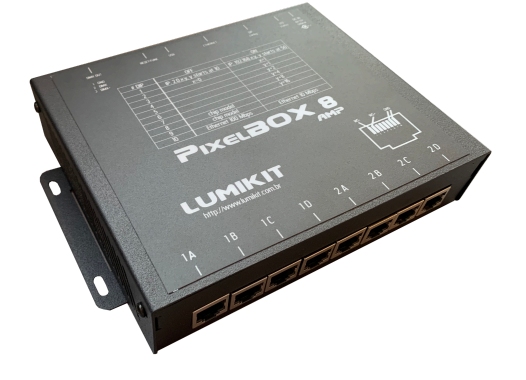

e **PixelBOX AMP com DMX (gabinete metálico)**

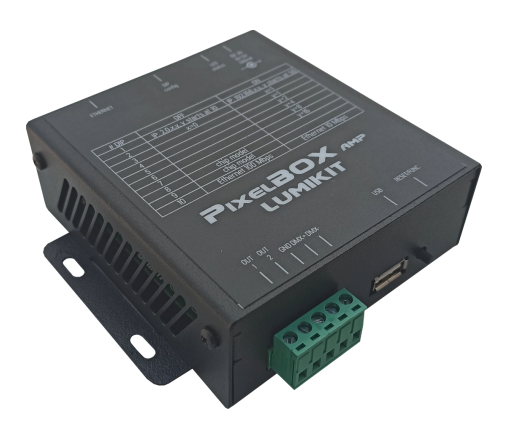

© 2022 Lumikit Sistemas para Iluminação

#### **Sumário**

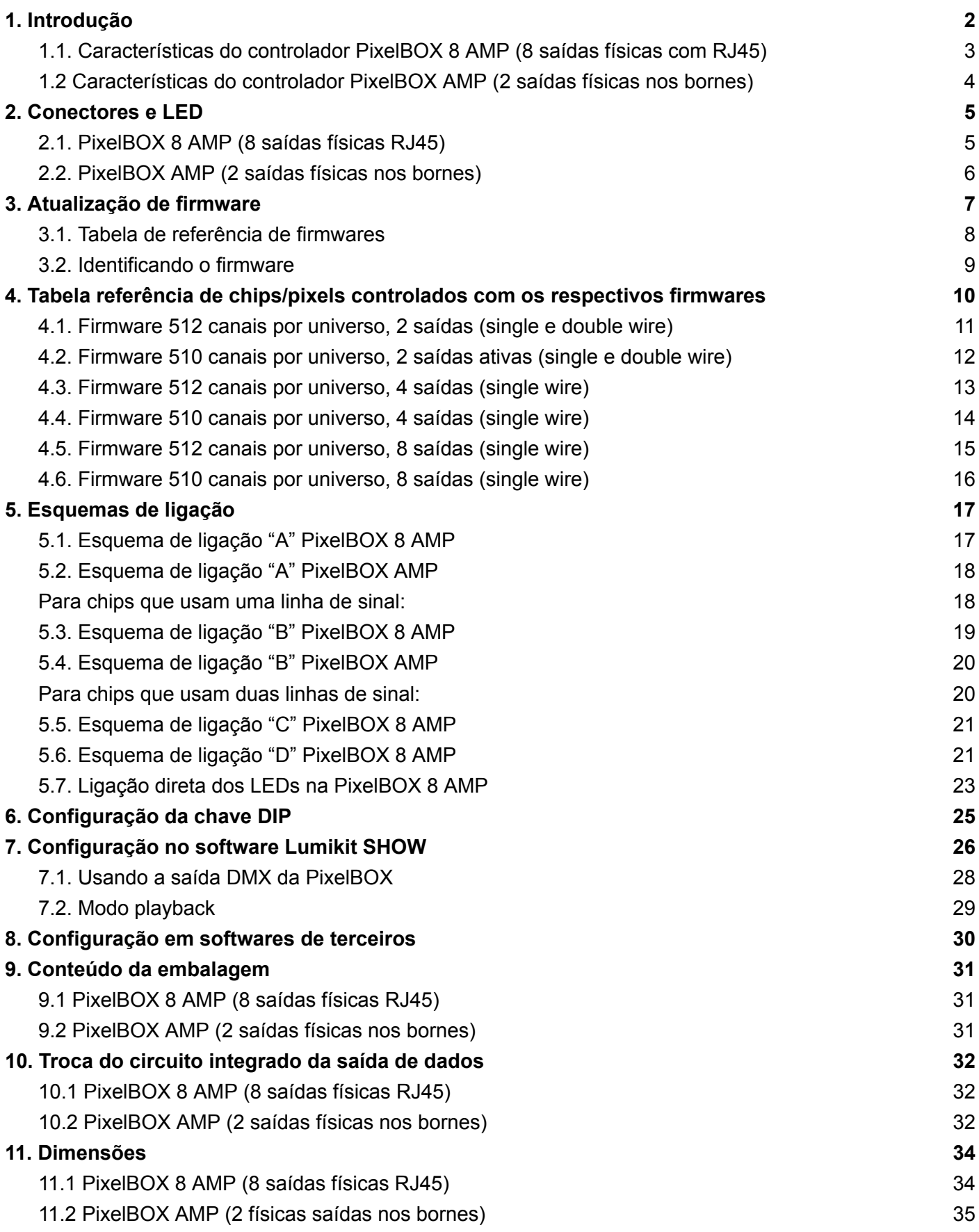

# <span id="page-2-0"></span>**1. Introdução**

Os controladores Lumikit PixelBOX com DMX são a quarta geração de controladores desenvolvidos pela Lumikit para controle de grande quantidade de pixels.

Foram desenvolvidos para controlar pixels de LED, geralmente esses pixels são comercializados de várias formas (pontos individuais, fitas de LED (popularmente conhecidas como fita mapeada, fita endereçável, fita digital, pixel LED), etc...) como pode ser visto nas figuras abaixo:

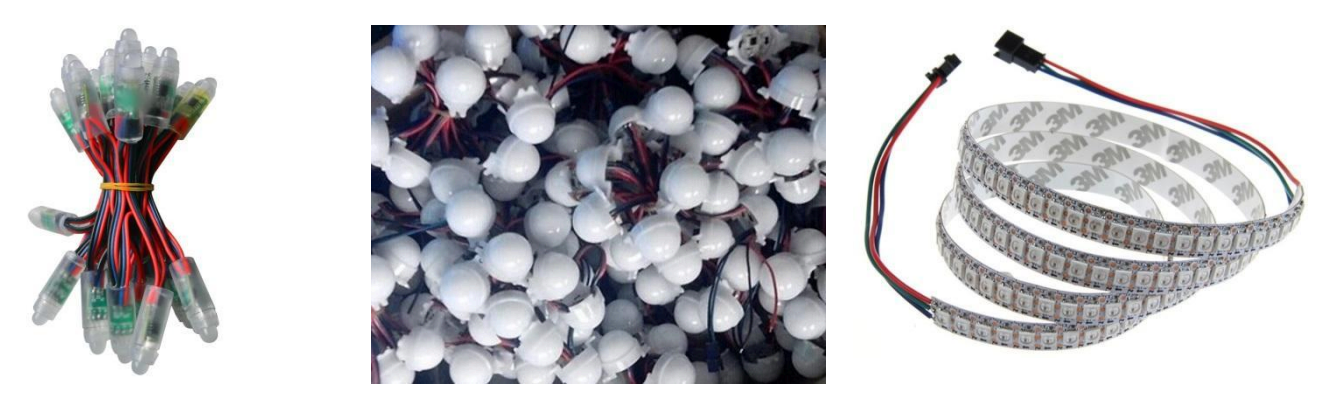

A vantagem do controlador PixelBOX é que ele recebe sinal Art-Net diretamente do controlador, tornando mais acessível os custos de projetos que geralmente utilizam interfaces Art-Net para DMX512 e placas que convertem sinal DMX512 para o padrão de sinal dos pixels. A quantidade de universos e pixels controlados dependem do tipo de chip controlado, em geral 16 universos Art-Net o que equivale, por exemplo, a 4 interfaces Art-Net->DMX de 4 universos + 16 placas DMX para pixel LED.

A PixelBOX 8 AMP e a PixelBOX AMP tem ainda com uma saída DMX onde podem ser ligados qualquer tipo de aparelho DMX. Pelo software Lumikit SHOW é possível controlar tanto os pixels como outros aparelhos DMX (PAR LED, Moving Heads, etc…) usando apenas um controlador sem a necessidade de interfaces adicionais.

A versão AMP do controlador já disponibiliza amplificador de sinal interno para ser utilizado com o receptor do amplificador, possibilitando assim passar o sinal para pixels que estão a uma grande distância do controlador PixelBOX ou então fazendo uma ligação sem o amplificador que permite que os pixels estejam a uma distância de até 10m da PixelBOX 8 AMP e PixelBOX AMP (é necessário testar com o chip que será controlado, alguns modelos podem não ser compatíveis).

#### <span id="page-3-0"></span>**1.1. Características do controlador PixelBOX 8 AMP (8 saídas físicas com RJ45)**

- Controle de até 2730 pixels em full RGB (24 bits), 16 universos DMX (8192 canais DMX), divididos em 2 linhas de 1365 pixels cada. para chips que usam um pino de controle (por exemplo: WS2811, WS2812, SK6812, UCS1903, SM16703);
- Controle de até 1365 pixels em full RGB (24 bits), 8 universos DMX (4096 canais DMX), para chips que usam dois (DATA+CLOCK) pinos de controle (por exemplo: WS2801, APA102, LPD6803);
- Saída de dados amplificada nos conectores RJ45 facilitando a ligação com o receptor do amplificador de sinal da Lumikit, ou ligações de até 10 metros (dependendo do chip que será controlado);
- Saída DMX (1 universo / 512 canais / 40FPS);
- **● Firmwares especiais com 8 ou 4 saídas ativas usando 2 ou 4 universos DMX por saída respectivamente e com a saída DMX ativa;**
- Taxa de atualização de 15 a 30FPS dependendo o modelo de chip;
- Chaves DIP para configuração do endereço IP;
- Universos Art-Net fixos em 0 a 15 ou 0 a 7 dependendo a quantidade de universos, facilitando a configuração; Saída DMX no universo 16 ou universo 8 dependendo do firmware;
- Atualização de firmware com Pen Drive (pela porta USB);
- Rede Ethernet de 10Mbps ou 100Mbps selecionável na chave DIP;
- Alimentação com fonte externa (fornecida com o aparelho), 9V 500mA;
- Dimensões (AxLxC): 4x18x13,9 cm;
- Peso: 670g (900g com fonte, cabos e embalagem).

#### <span id="page-4-0"></span>**1.2 Características do controlador PixelBOX AMP (2 saídas físicas nos bornes)**

- Controle de até 2730 pixels em full RGB (24 bits), 16 universos DMX (8192 canais DMX), divididos em 2 linhas de 1365 pixels cada. para chips que usam um pino de controle (por exemplo: WS2811, WS2812, SK6812, UCS1903, SM16703);
- Controle de até 1365 pixels em full RGB (24 bits), 8 universos DMX (4096 canais DMX), para chips que usam dois (DATA+CLOCK) pinos de controle (por exemplo: WS2801, APA102, LPD6803);
- Saída de dados amplificada nos bornes, permitindo ligações de até 10 metros (dependendo do chip que será controlado);
- Saída DMX (1 universo / 512 canais / 40FPS);
- Taxa de atualização de 15 a 30FPS dependendo o modelo de chip;
- Chaves DIP para configuração do endereço IP;
- Universos Art-Net fixos em 0 a 15 ou 0 a 7 dependendo a quantidade de universos, facilitando a configuração; Saída DMX no universo 16 ou universo 8 dependendo do firmware;
- Atualização de firmware com Pen Drive (pela porta USB);
- Rede Ethernet de 10Mbps ou 100Mbps selecionável na chave DIP;
- Alimentação com fonte externa (fornecida com o aparelho), 9V 500mA;
- Dimensões (AxLxC): 4x12,1x10,7 cm;
- Peso: 325g (700g com fonte, cabos e embalagem).

### <span id="page-5-0"></span>**2. Conectores e LED**

<span id="page-5-1"></span>**2.1. PixelBOX 8 AMP (8 saídas físicas RJ45)**

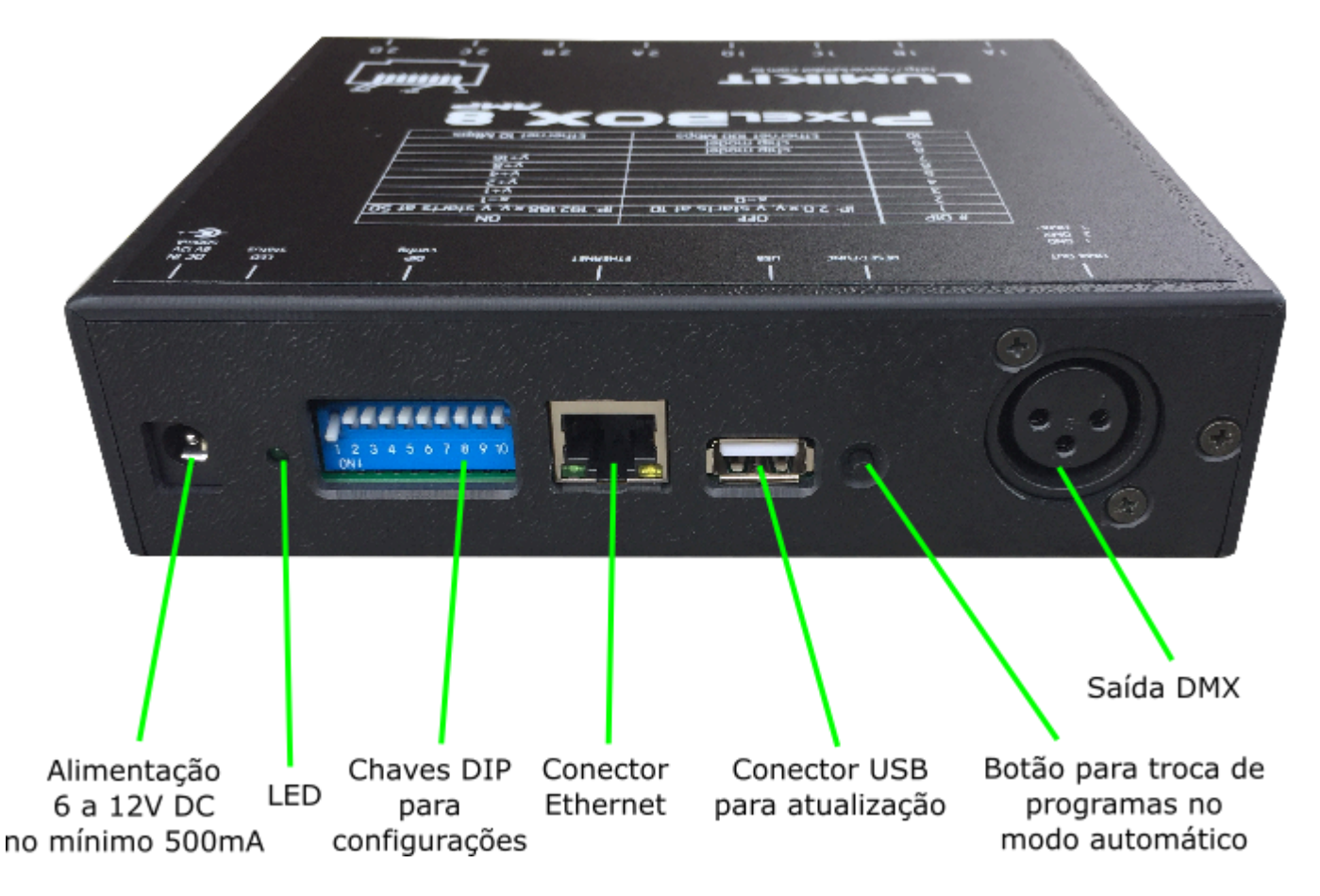

O LED indica a presença de sinal Art-Net na rede, LED aceso=sem sinal e LED apagado=recebendo sinal Art-Net, funcionando corretamente.

LEDs do conector Ethernet:

- LED VERDE: só vai acender se a conexão for de 100Mbps (observe se a chave DIP 10 estiver ligada, permitindo usar 100Mbps);
- LED AMARELO: vai piscar quando houver dados (recebendo ou enviando pela rede), se o software estiver enviando dados continuamente para a PixelBOX o LED ficará aceso.

#### <span id="page-6-0"></span>**2.2. PixelBOX AMP (2 saídas físicas nos bornes)**

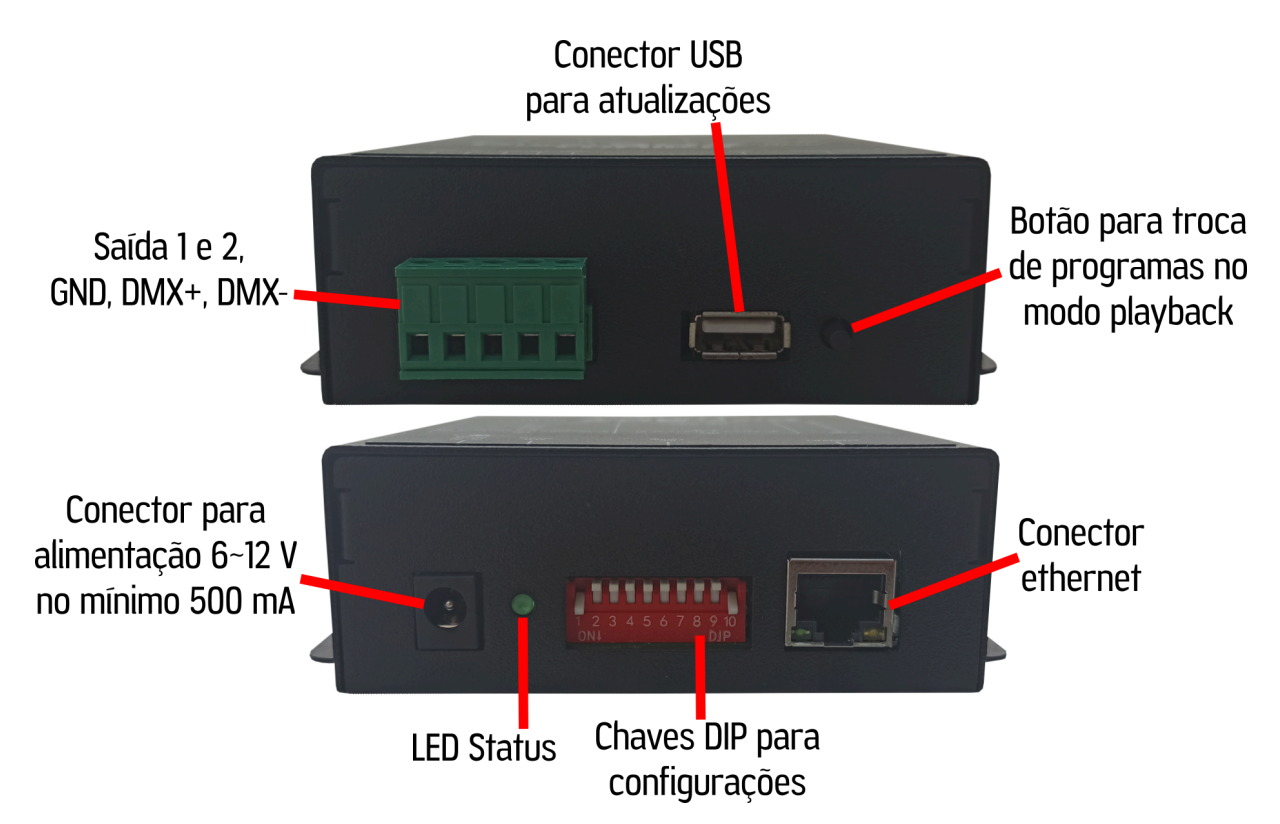

O LED indica a presença de sinal Art-Net na rede, LED aceso=sem sinal e LED apagado=recebendo sinal Art-Net, funcionando corretamente.

LEDs do conector Ethernet:

- LED VERDE: só vai acender se a conexão for de 100Mbps (observe se a chave DIP 10 estiver ligada, permitindo usar 100Mbps);
- LED AMARELO: vai piscar quando houver dados (recebendo ou enviando pela rede), se o software estiver enviando dados continuamente para a PixelBOX o LED ficará aceso.

# <span id="page-7-0"></span>**3. Atualização de firmware**

Verifique no próximo capítulo as tabelas com os links dos firmwares de acordo com as necessidades do seu projeto, após localizar o link firmware na tabela:

- acesse o link para o site da Lumikit e faça o download de TODOS os arquivos na pasta, conforme a tabela do capítulo 3;
- copie TODOS os arquivos baixados da pasta, com o nome (*lkhslc.\*)* na pasta principal (\) do Pen Drive, lembrando que o Pen Drive deverá estar no formato FAT ou FAT32 (podem haver arquivos com diferentes extensões como cry, cr1, cr2, cr3, etc..);
- desligue a placa, conecte o Pen Drive na placa;
- ligue a alimentação da placa (alguns modelos mais antigos possuíam um botão, se a sua placa tem esse botão, mantenha o mesmo pressionado enquanto liga a alimentação da placa);
- o LED ficará aceso por alguns segundos, que é o tempo necessário para atualização do firmware;
- após a atualização, confira a versão do firmware nos softwares da Lumikit, a versão é mostrada após a identificação da interface, por exemplo "LUMIKIT SW V10" (firmwares SW = single wire; DW = double wire).
- **● Não tente alterar os arquivos de firmware (.cry, cr1, cr2, cr3, etc…), não utilize arquivos de outros fornecedores sob o risco de "brickar" a placa, esse problema não será coberto pela garantia.**

#### <span id="page-8-0"></span>**3.1. Tabela de referência de firmwares**

Abaixo a tabela de referência de firmwares com versões antigas do hardware, mostrando o que é compatível:

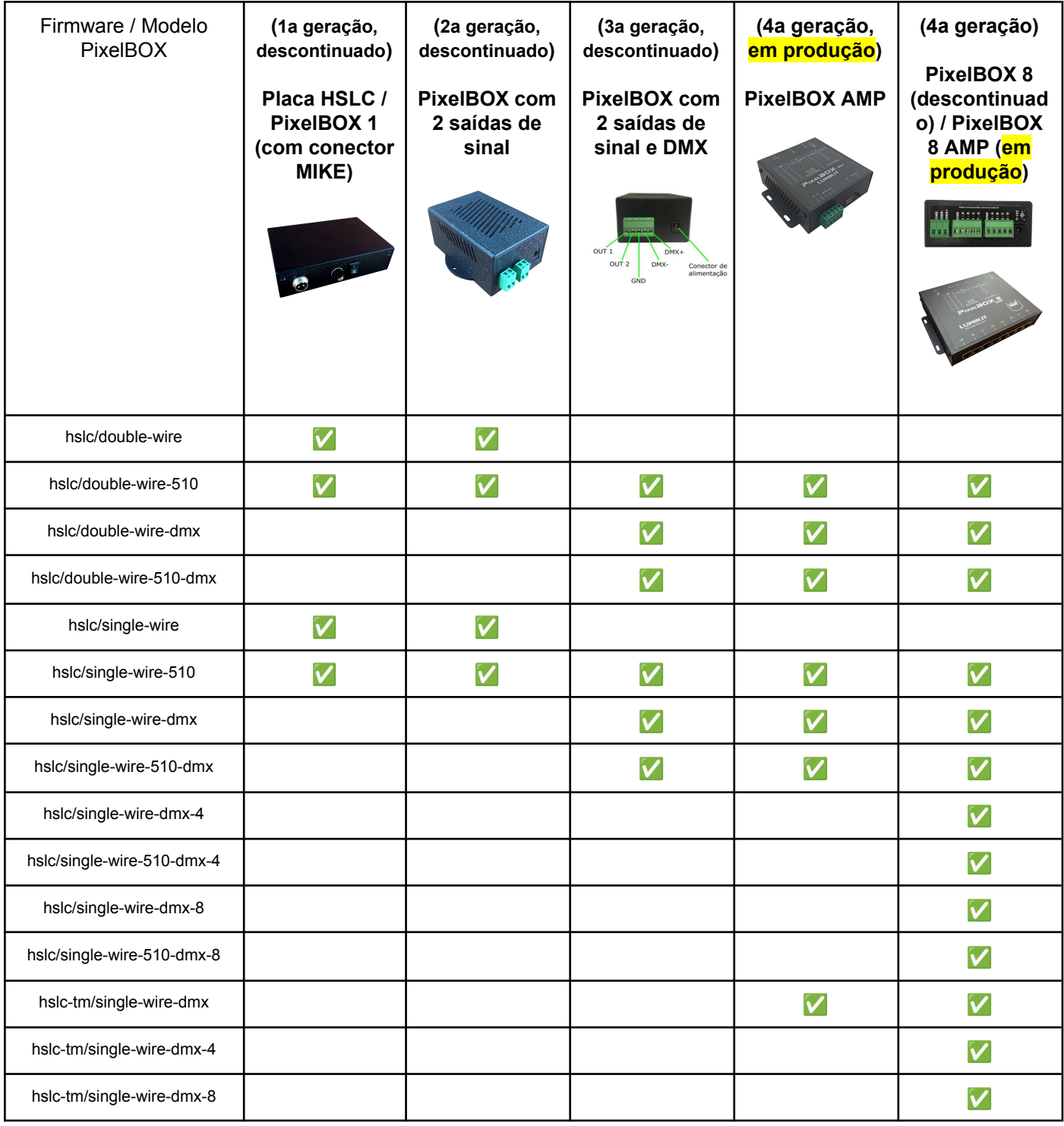

#### <span id="page-9-0"></span>**3.2. Identificando o firmware**

No Lumikit SHOW, caso a PixelBOX esteja aparecendo ao clicar no botão AUTO dentro da configuração das interfaces, na última coluna (em Observação) é possível ver qual o firmware instalado na PixelBOX (lembre-se em alguns sistemas o botão AUTO pode não funcionar conforme informado no capítulo 7).

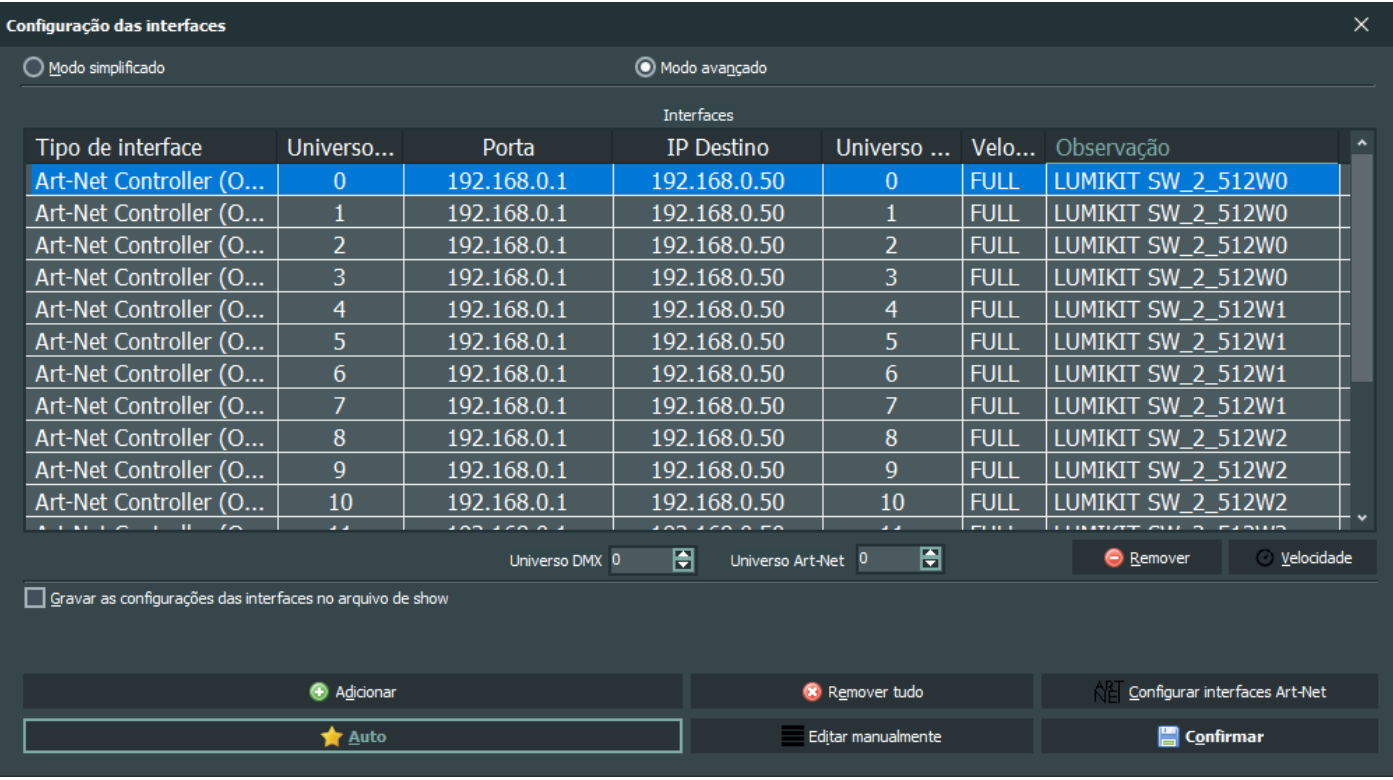

Nas tabelas do capítulo 4 é possível ver o nome do firmware, que segue a seguinte lógica:

#### "LUMIKIT\_AA\_B\_CCCD":

- AA tipo de comunicação com os pixels
	- SW = "Single Wire" (firmware para chips de 1 fio (DATA));
	- DW = "Double Wire" (firmware para chips de 2 fios (DATA+CLOCK));
- B quantidade de saídas usadas
	- $\circ$  2 = 2 saidas (DATA) ou 2 saídas (DATA+CLOCK);
	- $\circ$  4 = 4 saídas (DATA);
	- $\circ$  8 = 8 saídas (DATA);
- CCC quantidade de canais DMX por universo
	- 512 = 512 canais por universo DMX (para usar com Lumikit SHOW ou softwares que suportam esse formato);
	- $\circ$  510 = 510 canais por universo DMX (para software que suportam apenas 510 canais);
- D fabricante/modelo de sinal
	- $\circ$  W = WS281x, UCS, etc...
	- $\circ$  T = Titanmicro (TM);

## <span id="page-10-0"></span>**4. Tabela referência de chips/pixels controlados com os respectivos firmwares**

Abaixo as tabelas com os firmwares de acordo com o chip/pixel usado. A quantidade de chips/pixels controlados depende do modelo, alguns modelos usam apenas um ligação para sinal e outros necessitam de duas linhas de dados, a ligação deve ser feita conforme a última coluna da tabela.

#### <span id="page-11-0"></span>**4.1. Firmware 512 canais por universo, 2 saídas (single e double wire)**

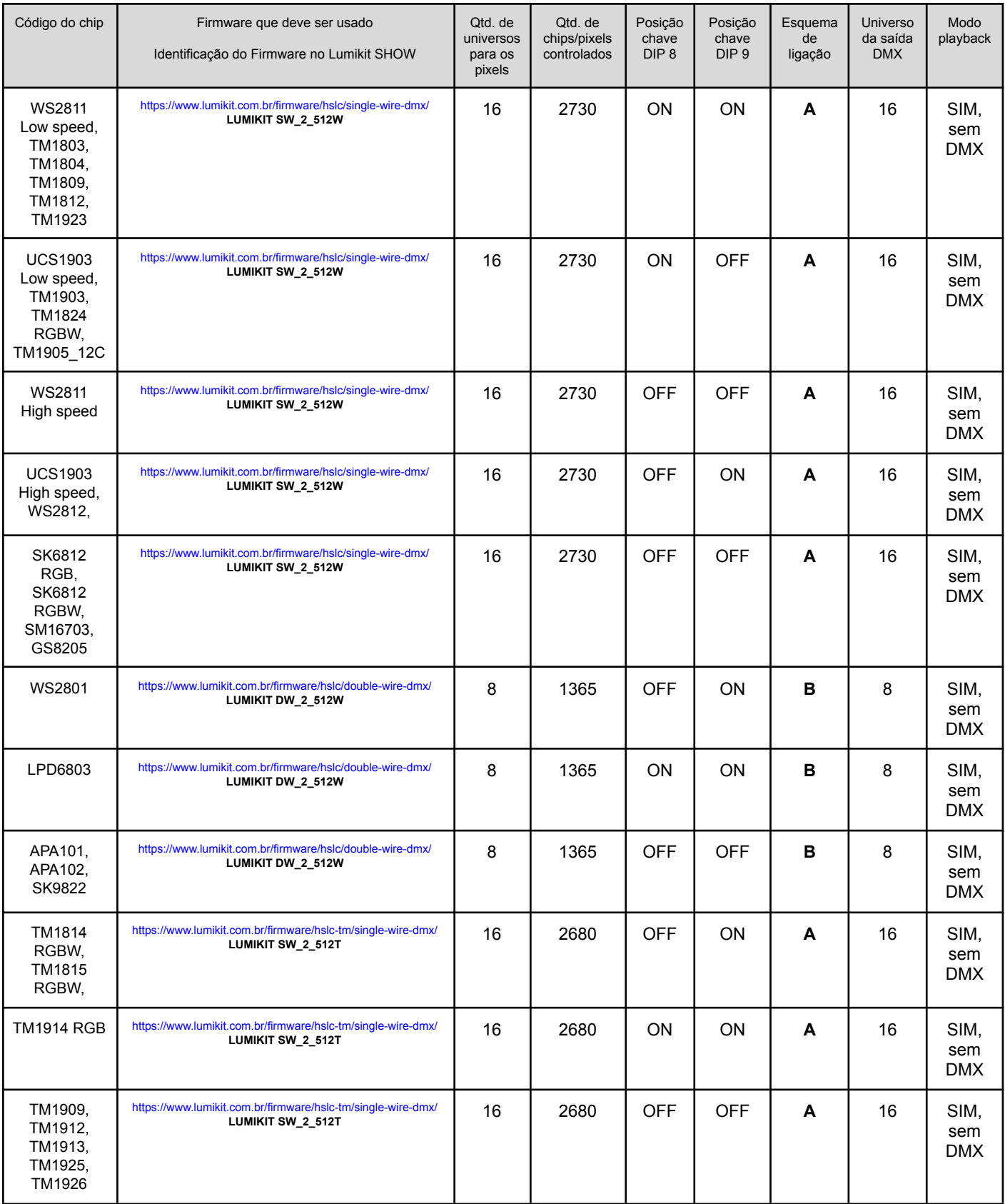

#### <span id="page-12-0"></span>**4.2. Firmware 510 canais por universo, 2 saídas ativas (single e double wire)**

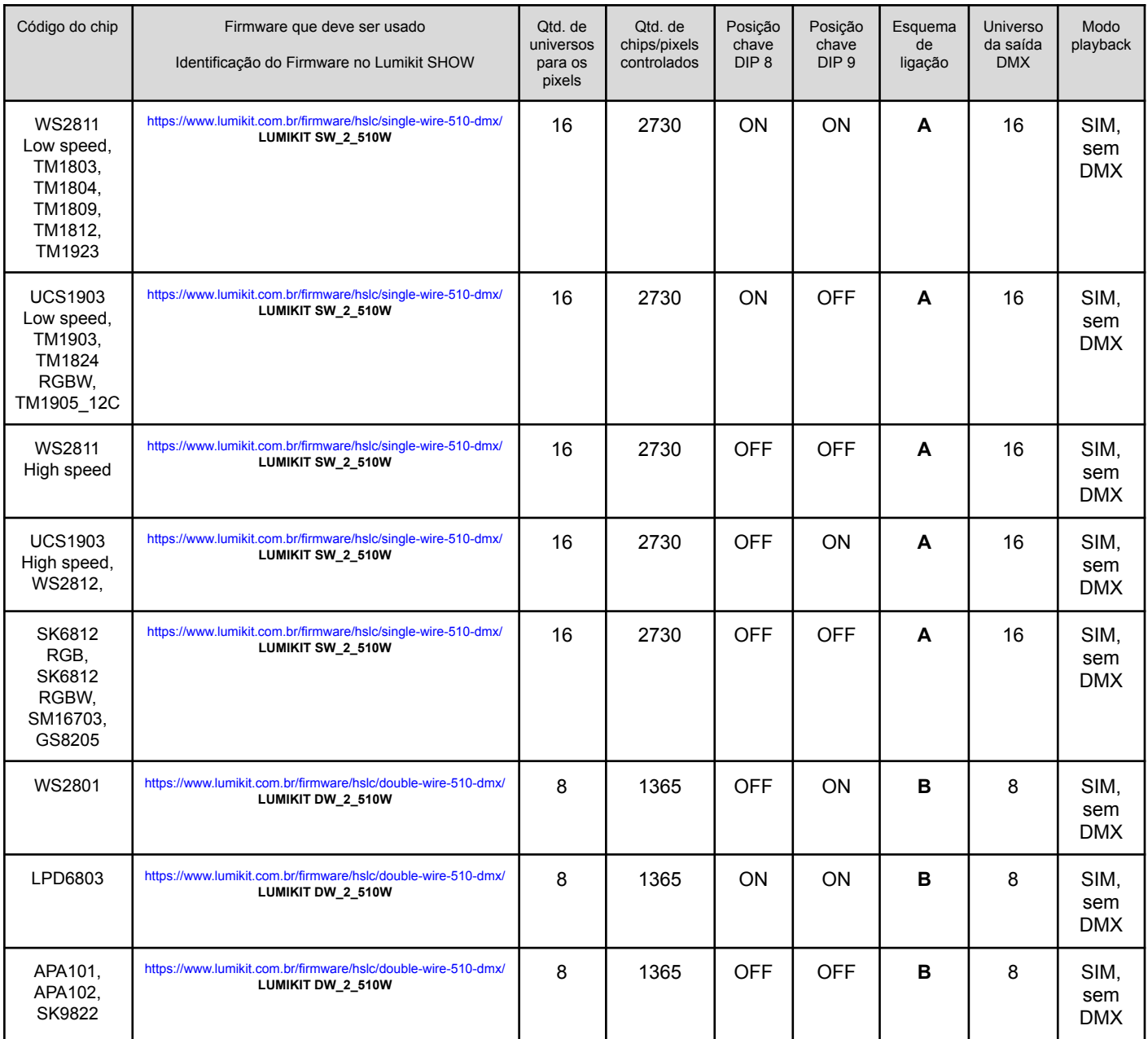

#### <span id="page-13-0"></span>**4.3. Firmware 512 canais por universo, 4 saídas (single wire)**

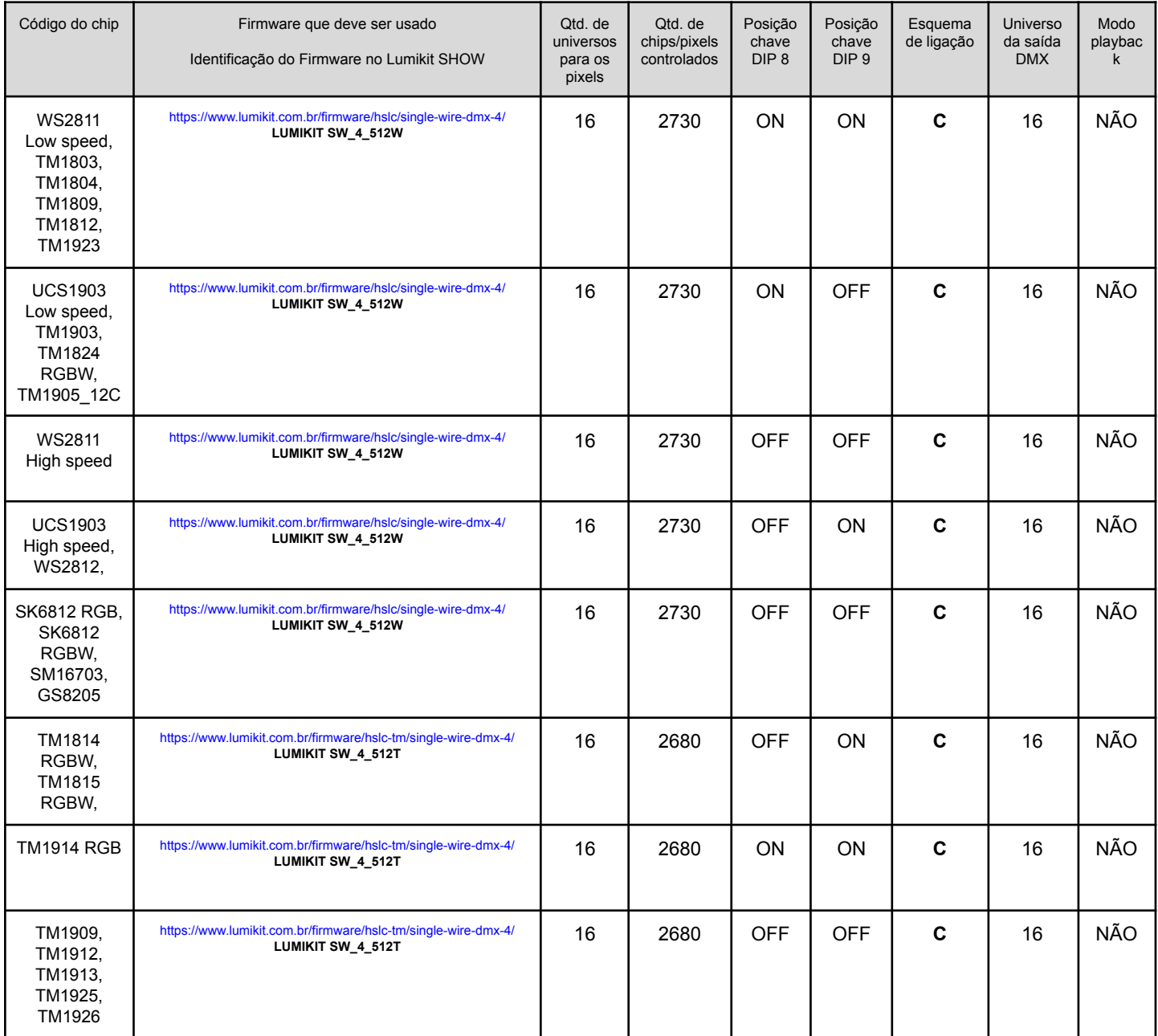

#### <span id="page-14-0"></span>**4.4. Firmware 510 canais por universo, 4 saídas (single wire)**

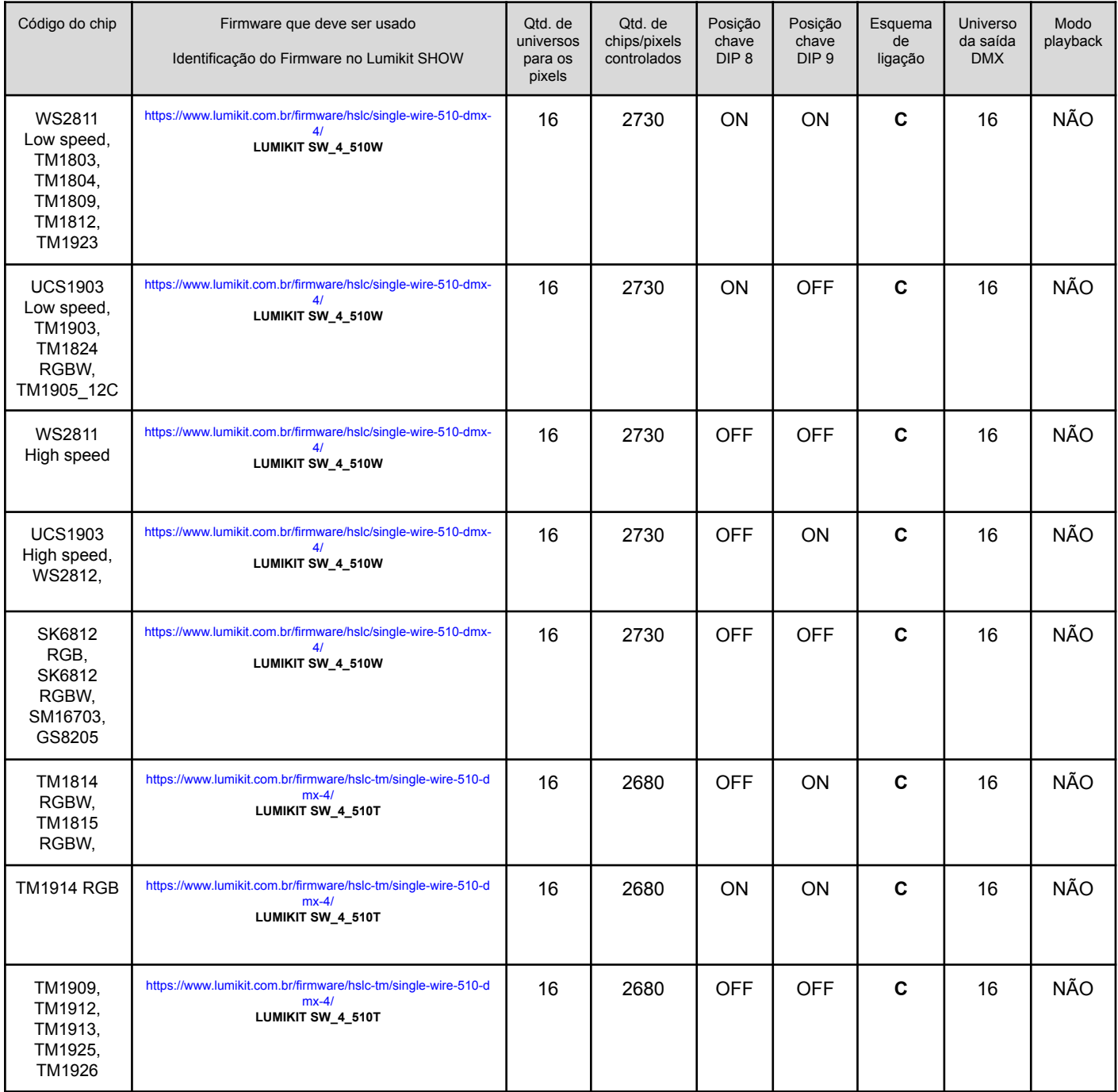

#### <span id="page-15-0"></span>**4.5. Firmware 512 canais por universo, 8 saídas (single wire)**

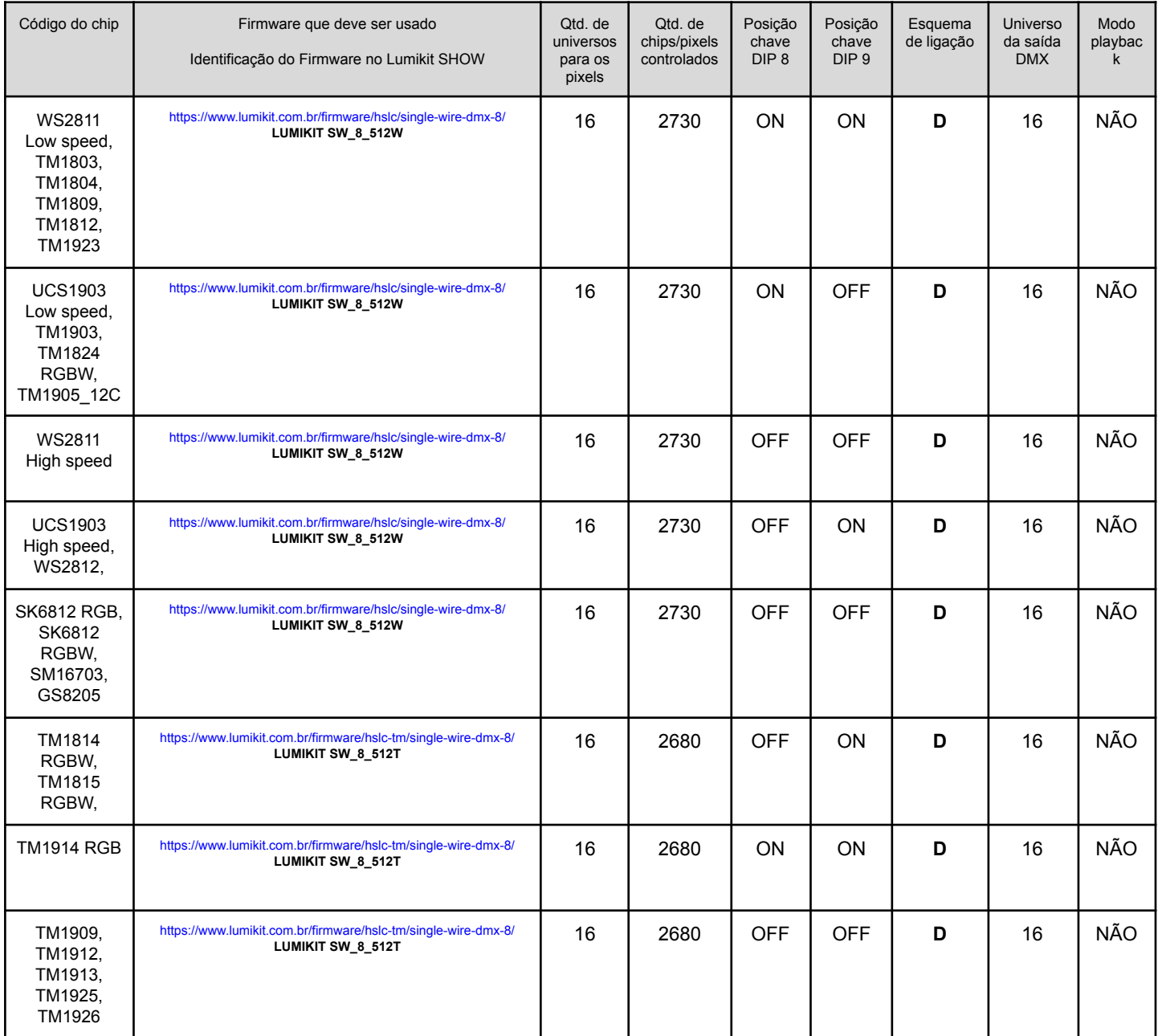

#### <span id="page-16-0"></span>**4.6. Firmware 510 canais por universo, 8 saídas (single wire)**

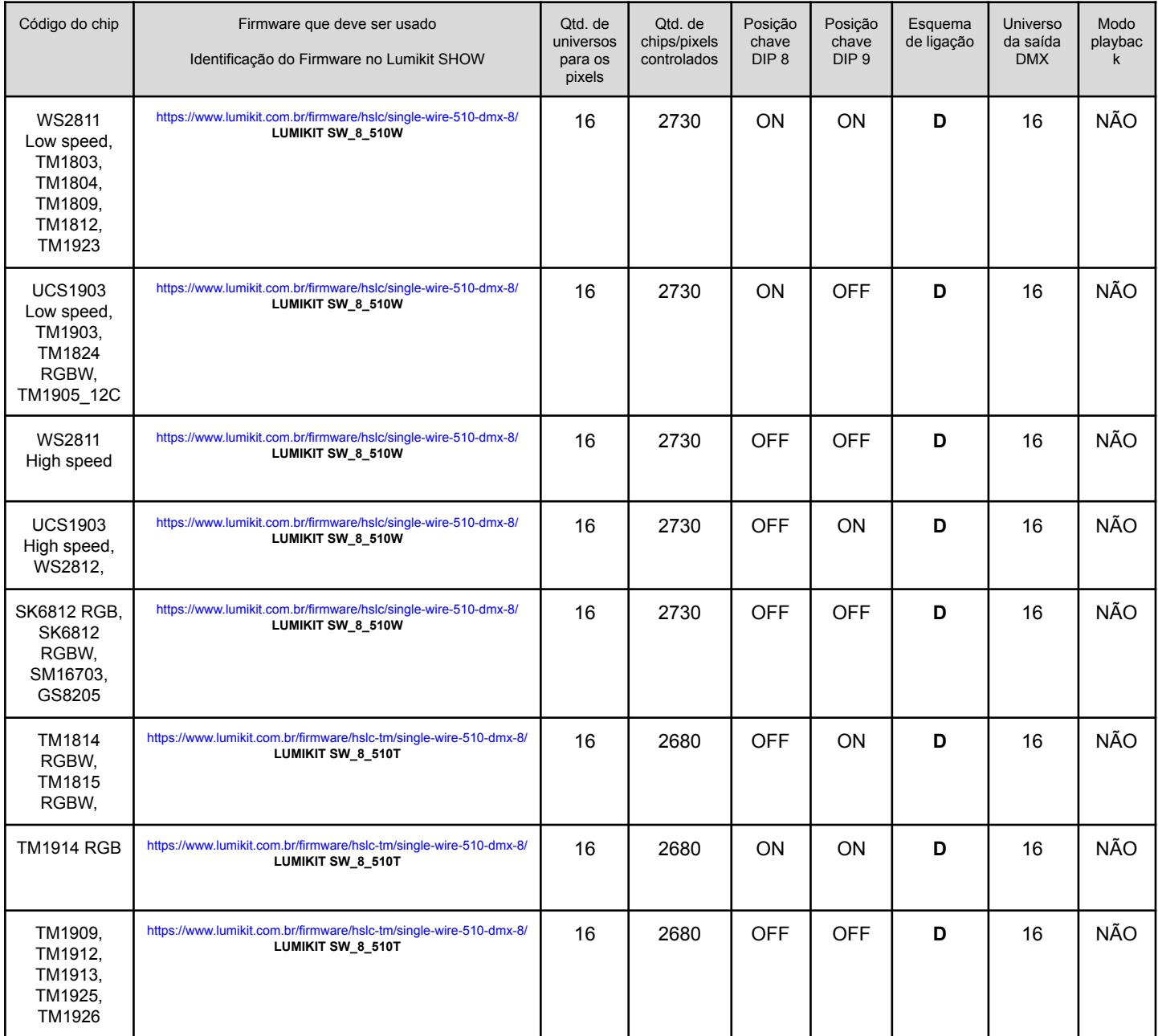

### <span id="page-17-0"></span>**5. Esquemas de ligação 5.1. Esquema de ligação "A" PixelBOX 8 AMP**

<span id="page-17-1"></span>Para chips que usam apenas uma linha de sinal:

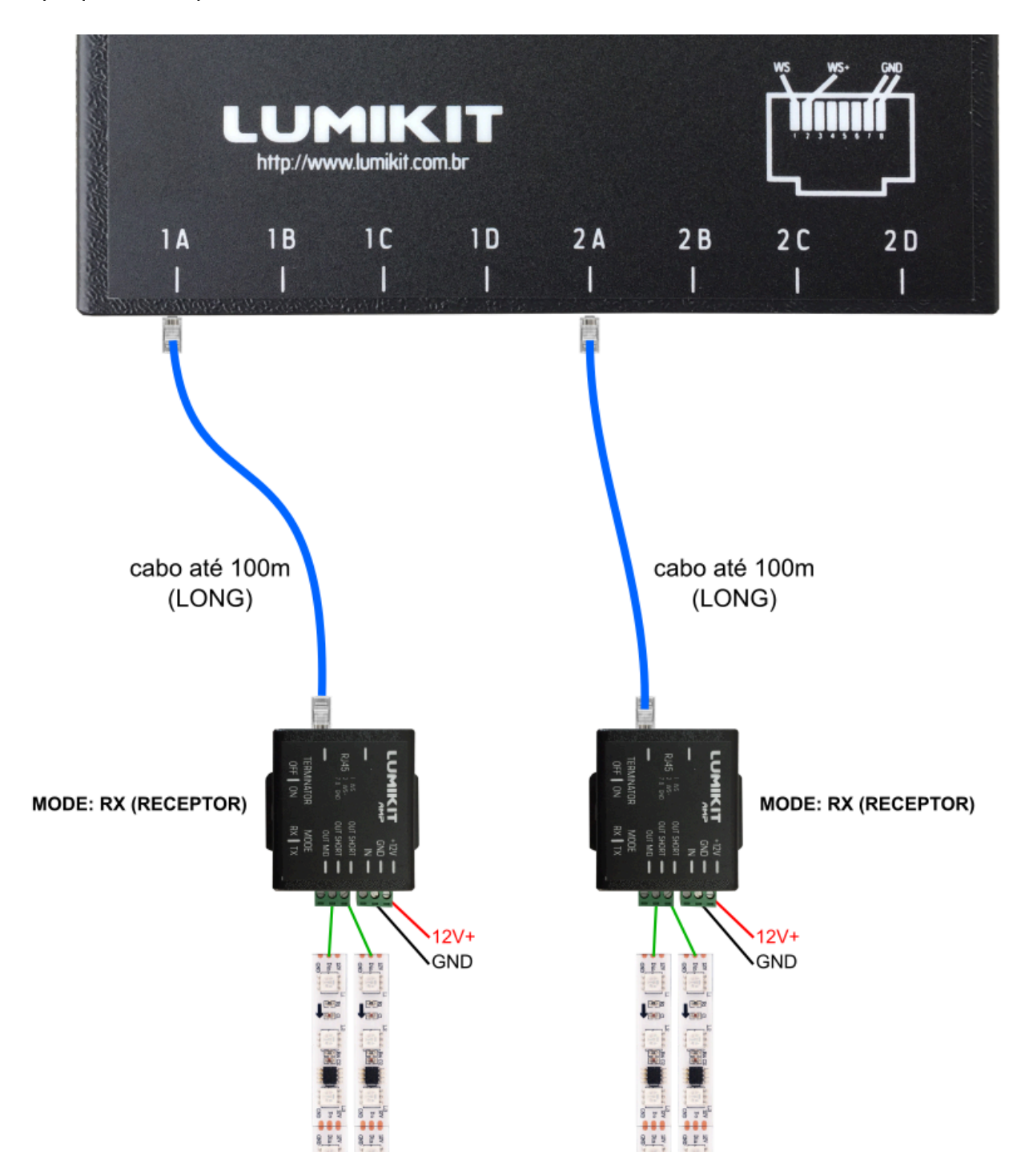

### <span id="page-18-0"></span>**5.2. Esquema de ligação "A" PixelBOX AMP**

<span id="page-18-1"></span>Para chips que usam uma linha de sinal:

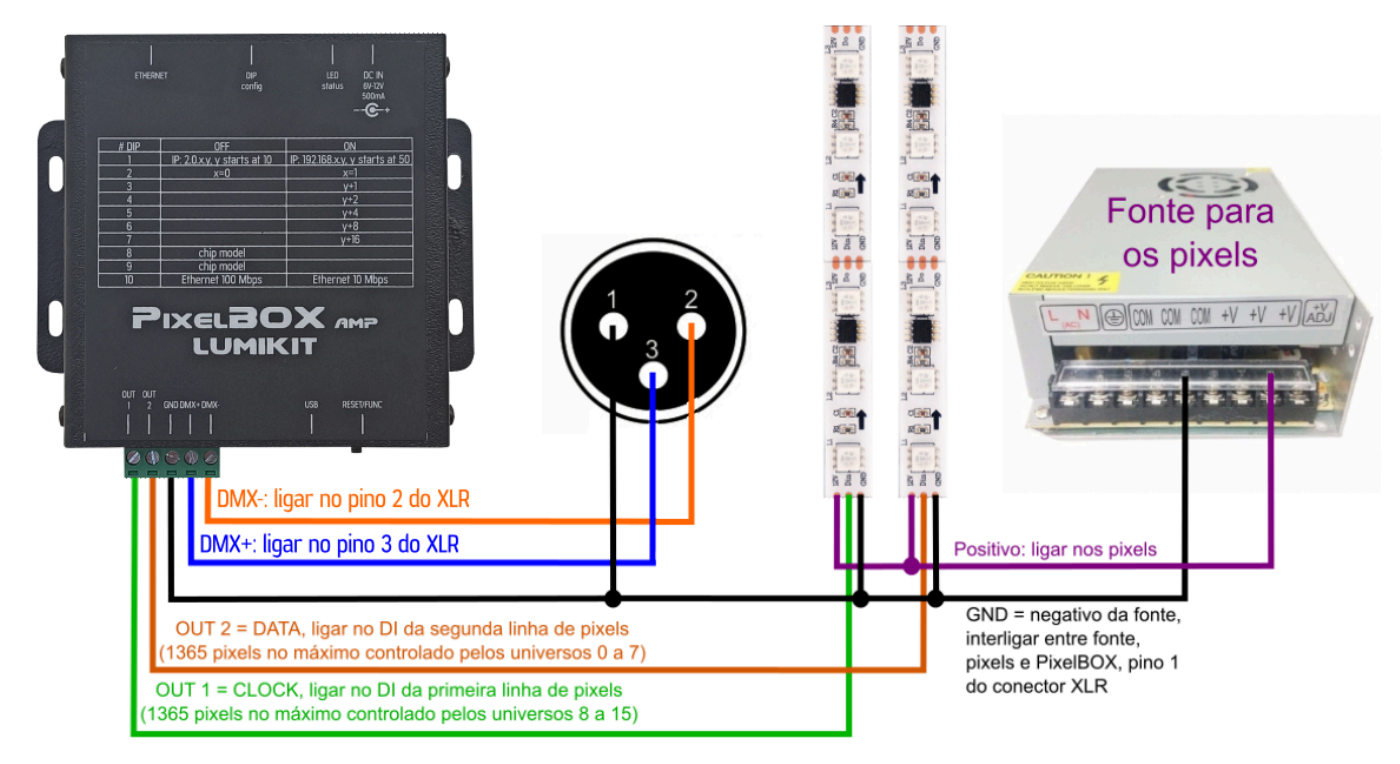

### <span id="page-19-0"></span>**5.3. Esquema de ligação "B" PixelBOX 8 AMP**

Para chips que usam duas linhas de sinal.

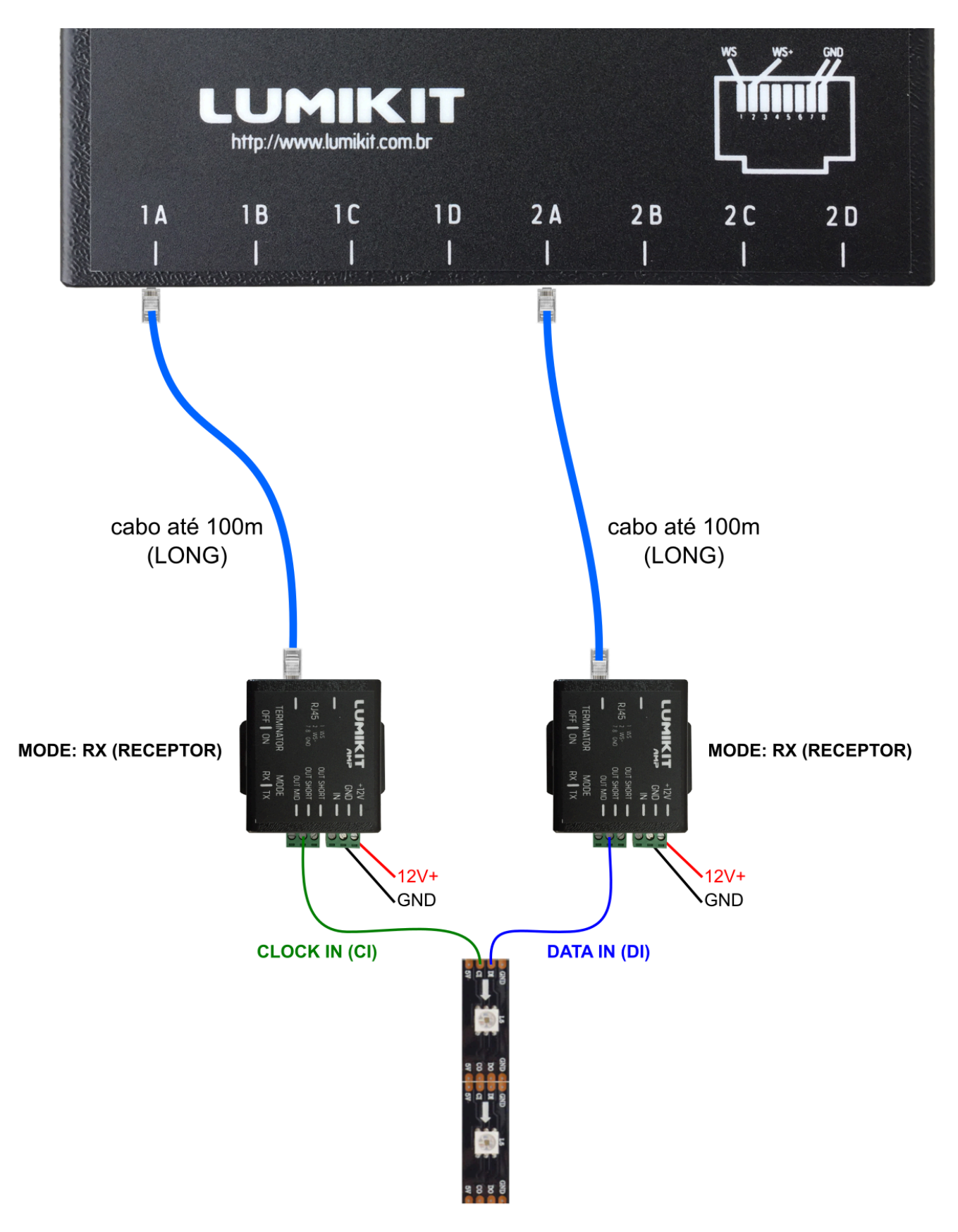

### <span id="page-20-0"></span>**5.4. Esquema de ligação "B" PixelBOX AMP**

<span id="page-20-1"></span>Para chips que usam duas linhas de sinal:

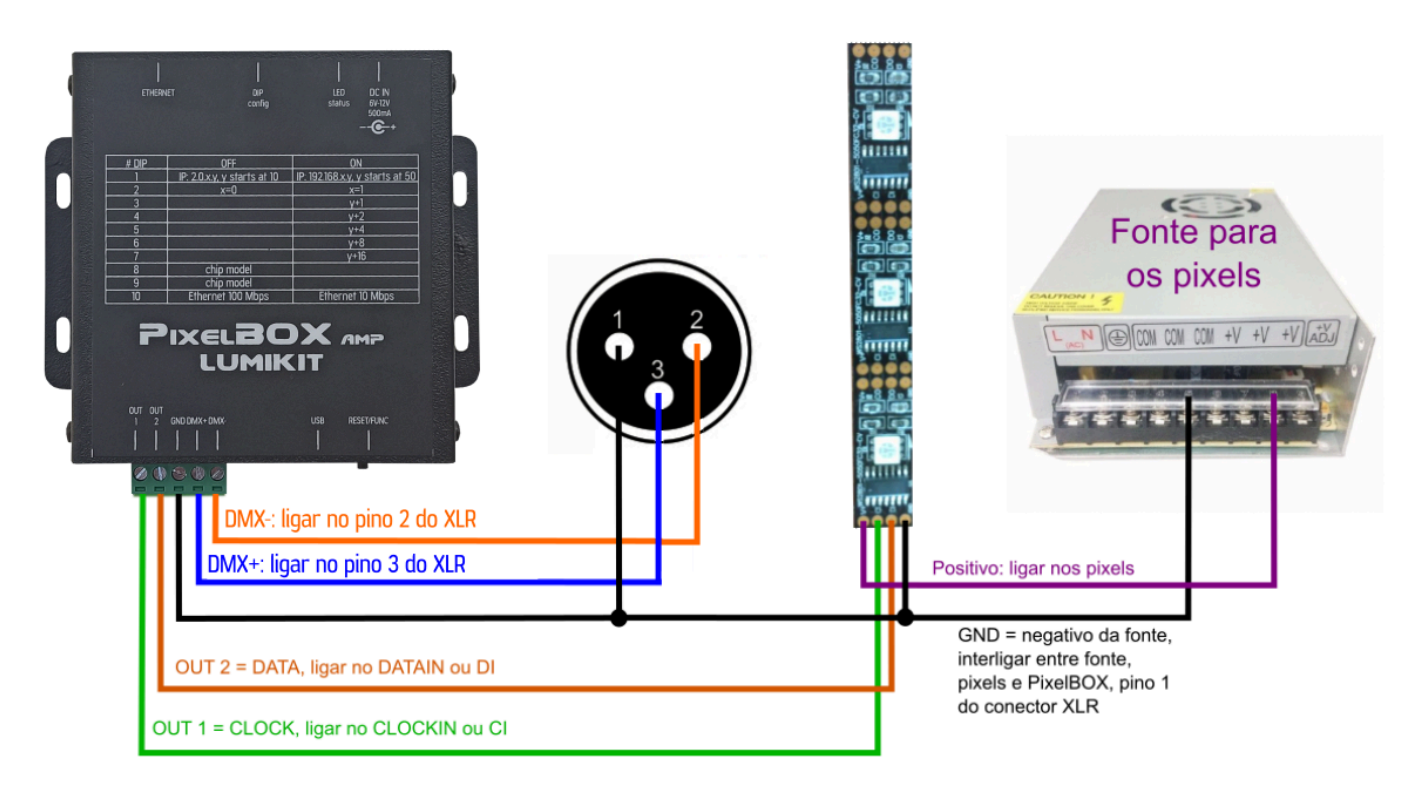

#### <span id="page-21-0"></span>**5.5. Esquema de ligação "C" PixelBOX 8 AMP**

No caso de usar o firmware com 4 saídas na PixelBOX 8 AMP, deverá ser usado o esquema de ligação mostrado abaixo, com isso é possível ligar até 682 pixels em cada uma das 4 saídas, esse firmware está disponível apenas para pixels que utilizam 1 fio de dados, o esquema de ligação é mostrado abaixo:

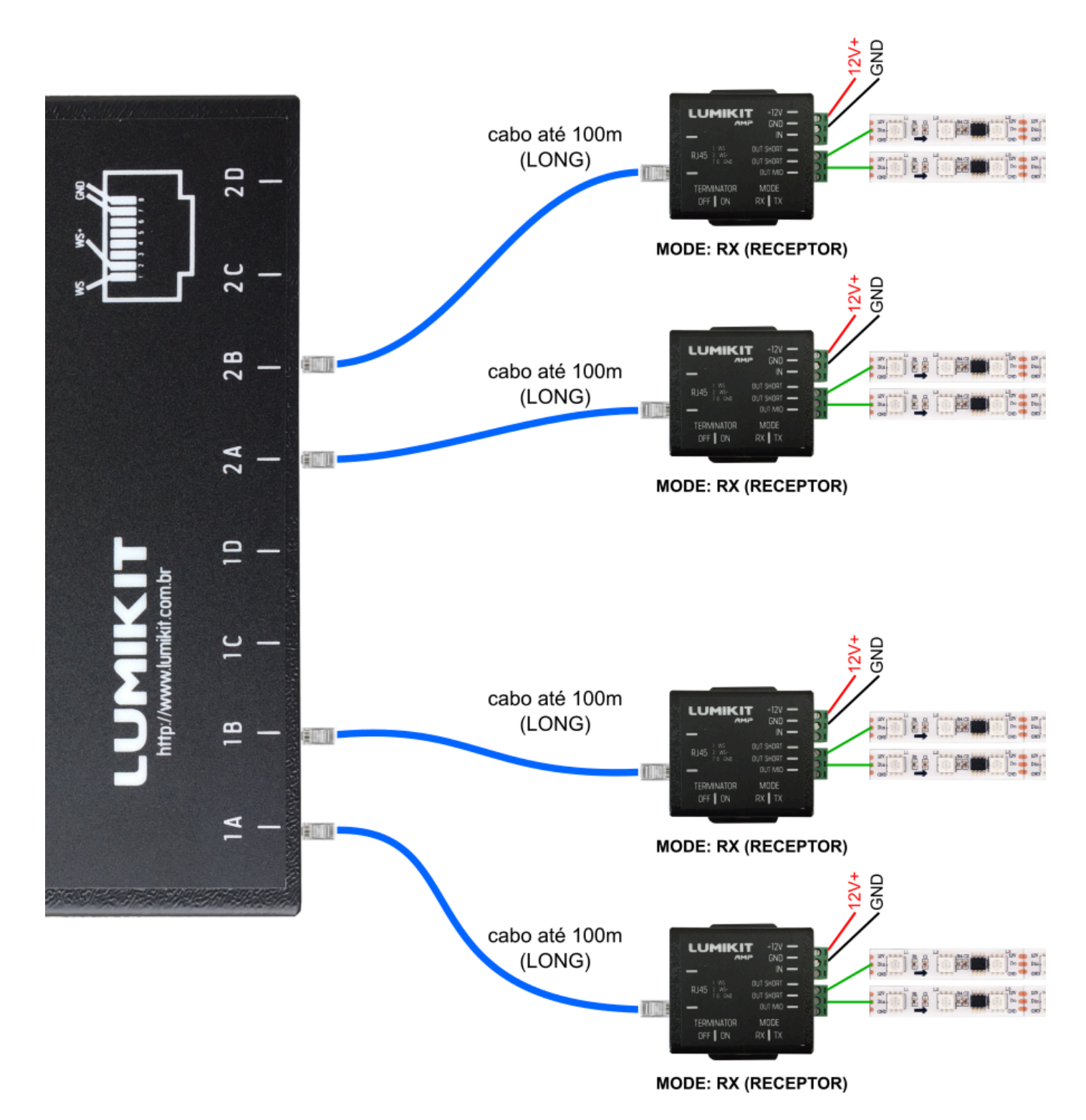

© 2022 | **Manual Controlador Lumikit PixelBOX 8 AMP / PixelBOX AMP** | página 21

#### <span id="page-22-0"></span>**5.6. Esquema de ligação "D" PixelBOX 8 AMP**

No caso de usar o firmware com 8 saídas na PixelBOX 8 AMP, deverá ser usado o esquema de ligação mostrado abaixo, com isso é possível ligar até 341 pixels em cada uma das 8 saídas, esse firmware está disponível apenas para pixels que utilizam 1 fio de dados, o esquema de ligação é mostrado abaixo:

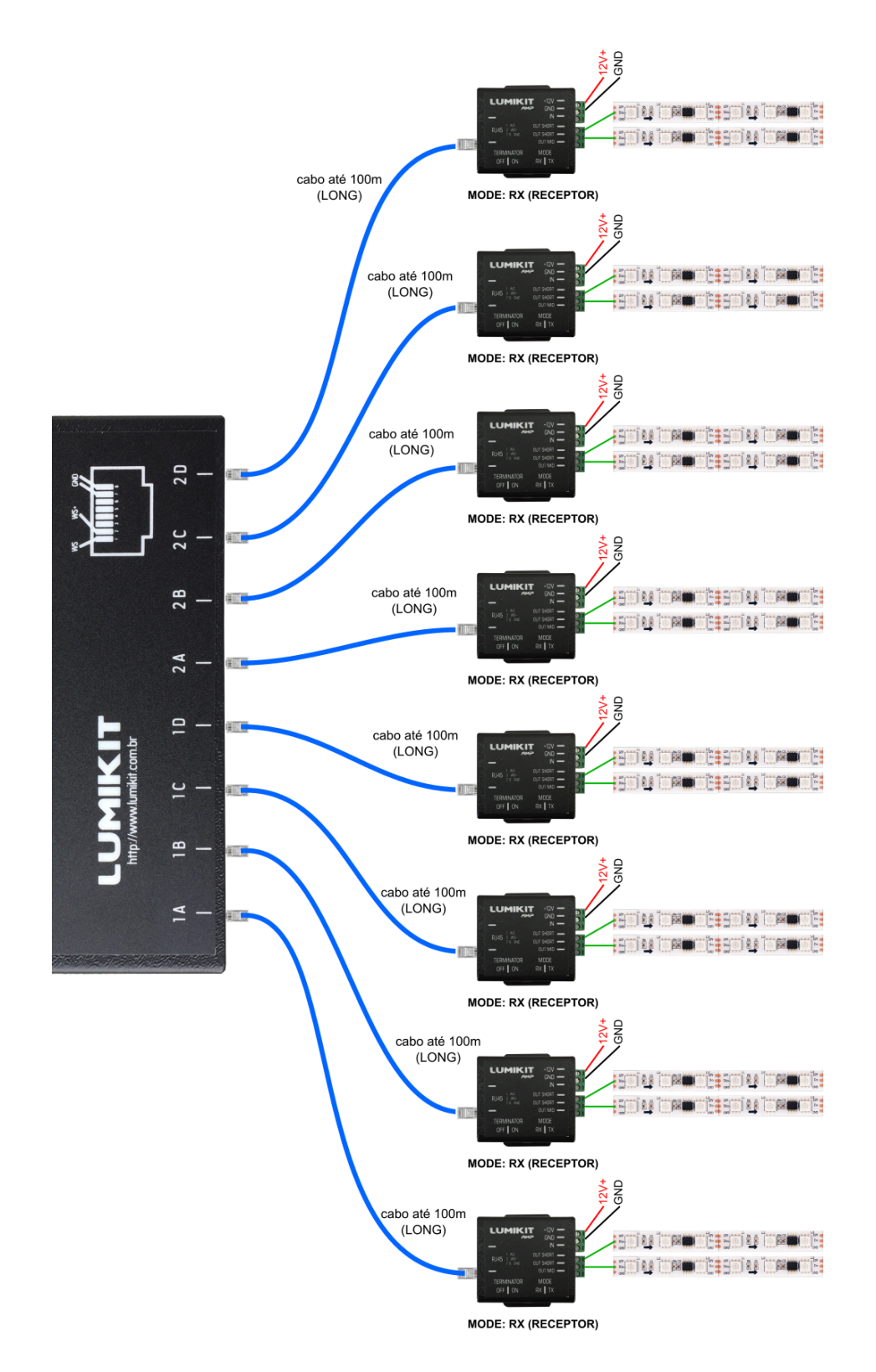

### <span id="page-23-0"></span>**5.7. Ligação direta dos LEDs na PixelBOX 8 AMP**

É possível com alguns modelos de pixel (deverá ser testado) usar a PixelBOX 8 AMP diretamente sem o amplificador recebendo o sinal, ou seja ligar os pixels diretamente na saída RJ45, nesse caso é possível na maioria das vezes usar um cabo de até 10 metros, abaixo é mostrado a ligação direta no lado esquerdo do esquema e a ligação convencional de até 100m usando um amplificador no lado esquerdo:

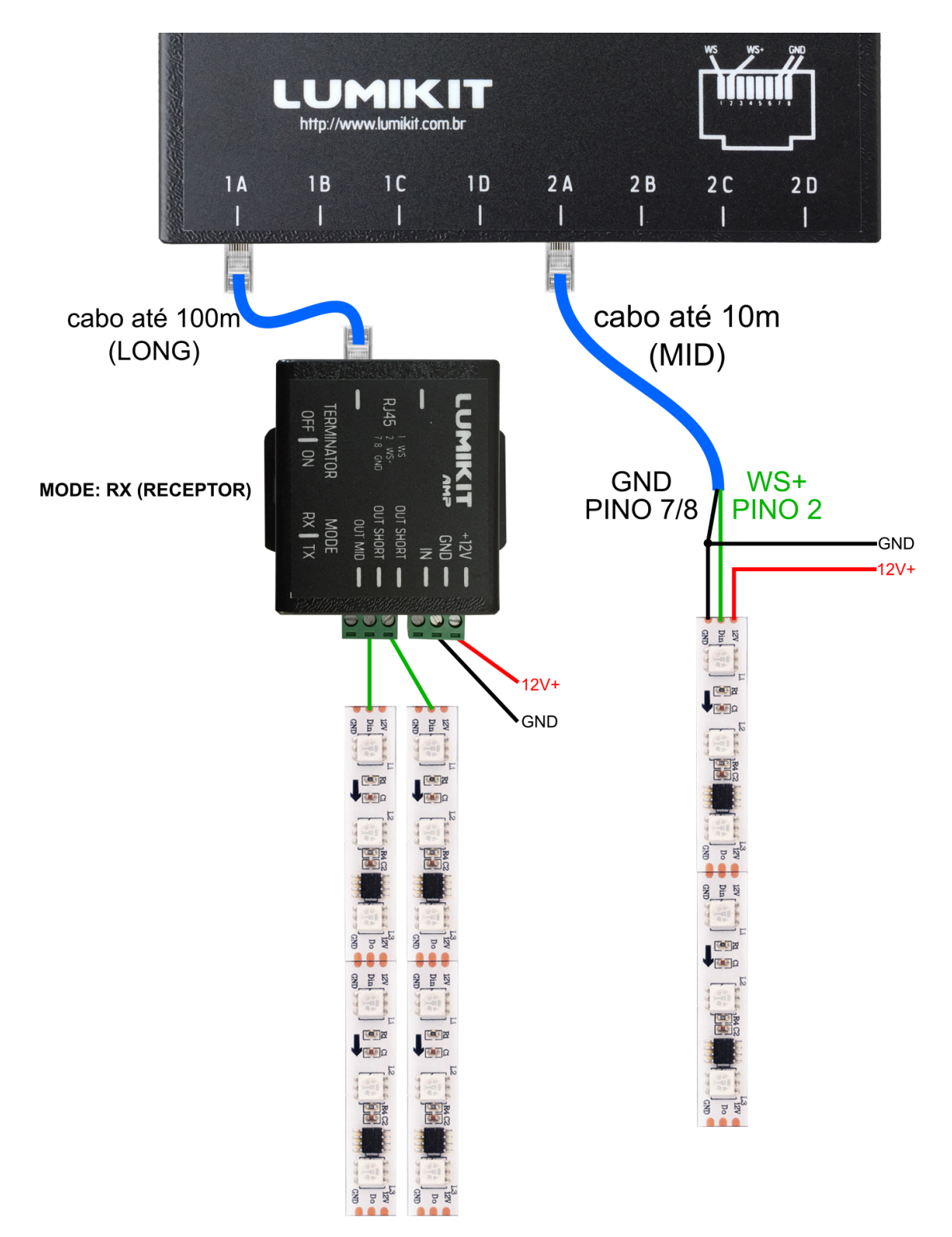

Se for necessário utilizar amplificadores em todas as saídas, considere usar o controlador PixelBOX 8 AMP (com amplificador) para reduzir o custo final do projeto e facilitar as ligações.

1 - WS - (não usar na ligação direta sem amplificador) - WS + (ligar na entrada de dados do primeiro pixel) 7, 8 - GND (ligar no negativo da fonte de alimentação e no negativo dos pixels)

# <span id="page-25-0"></span>**6. Configuração da chave DIP**

Pela chave DIP podem ser feitas as configurações da PixelBOX, ao alterar a posição de alguma das chaves a placa deverá ser desligada e em seguida novamente ligada para que as alterações tenham efeito, veja abaixo a tabela de funções das chaves DIP:

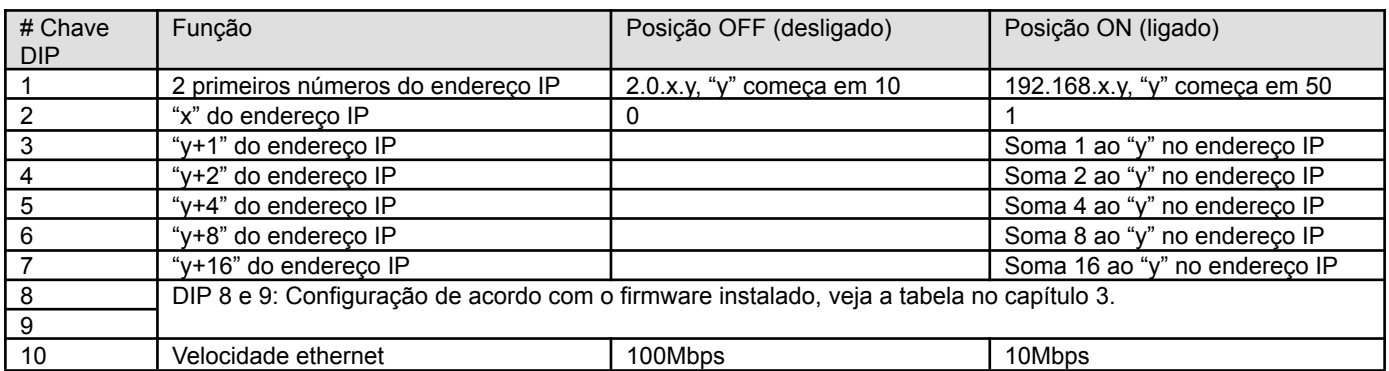

Exemplo de configuração de número IP:

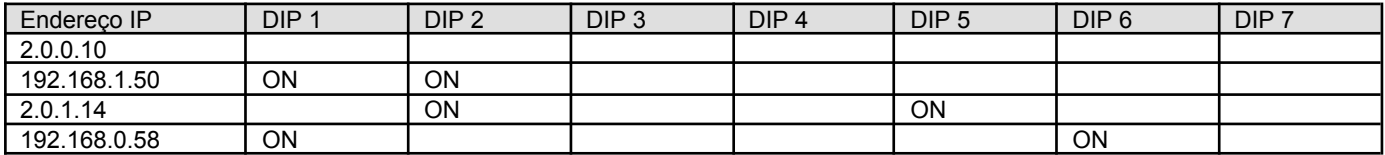

# <span id="page-26-0"></span>**7. Configuração no software Lumikit SHOW**

A configuração do controlador no software Lumikit SHOW é simples: nas configurações das interfaces (botão "INterfaces" da janela principal, Configuração das interfaces...) a(s) PixelBOX deverão ser localizadas automaticamente pelo botão "Auto", caso isso não aconteça, não representa um problema, pode ser apenas alguma configuração ou bloqueio no computador (como um antivírus), nesse caso os Art-Net Controllers também podem ser incluídos manualmente, lembrando sempre que o controlador PixelBOX deve ser usado preferencialmente no modo UNICAST (ou seja, deverá ser colocado o IP da placa, não usar 255.255.255.255 se for usada mais que um controlador PixelBOX na mesma rede).

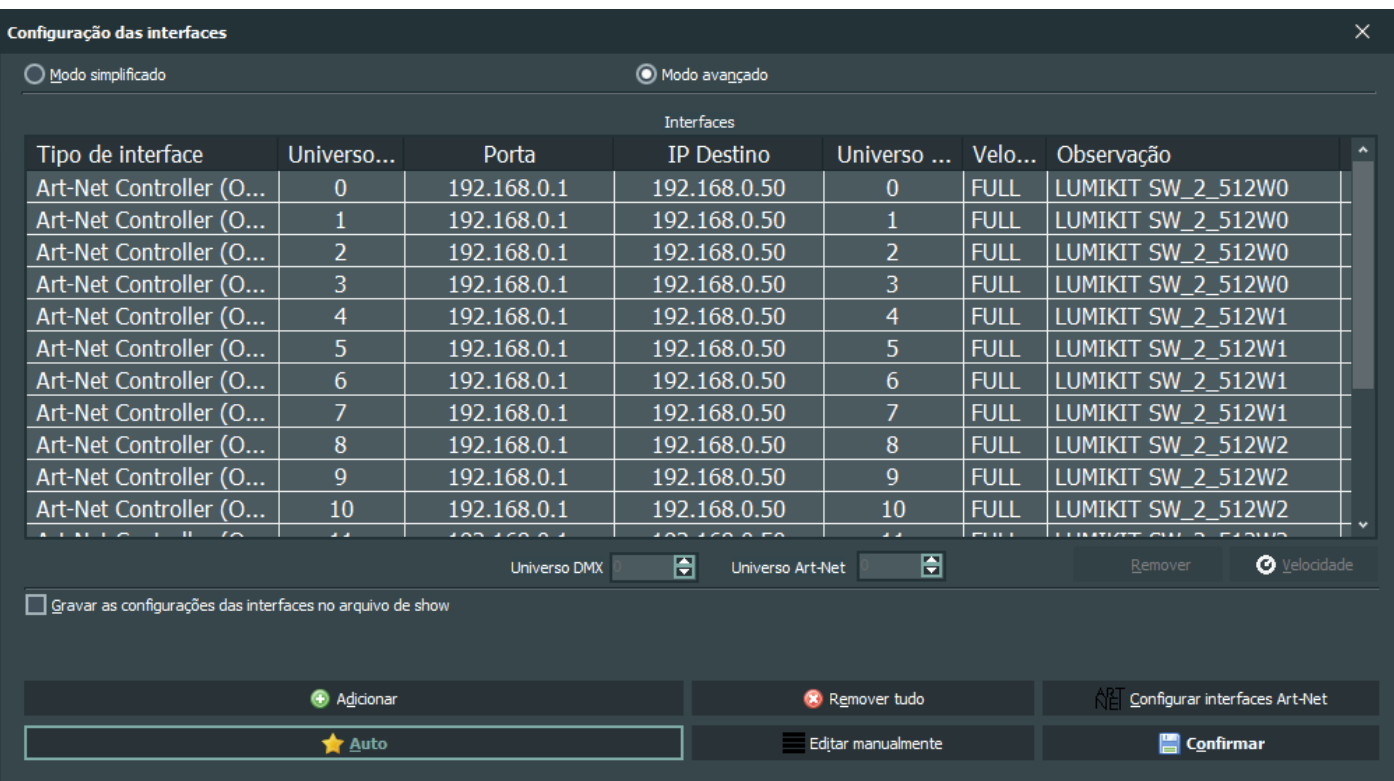

#### **A velocidade poderá ser usada em "FULL":**

No Lumikit SHOW podem ser usados até 255 universos DMX, apesar de cada PixelBOX usar 17 universos DMX (se estiver com o firmware single-wire), não há um limite para ligação de controladoras, para ligar mais controladoras, cada controladora deverá ter o seu IP único na rede, abaixo um exemplo de como configurar as chaves DIP:

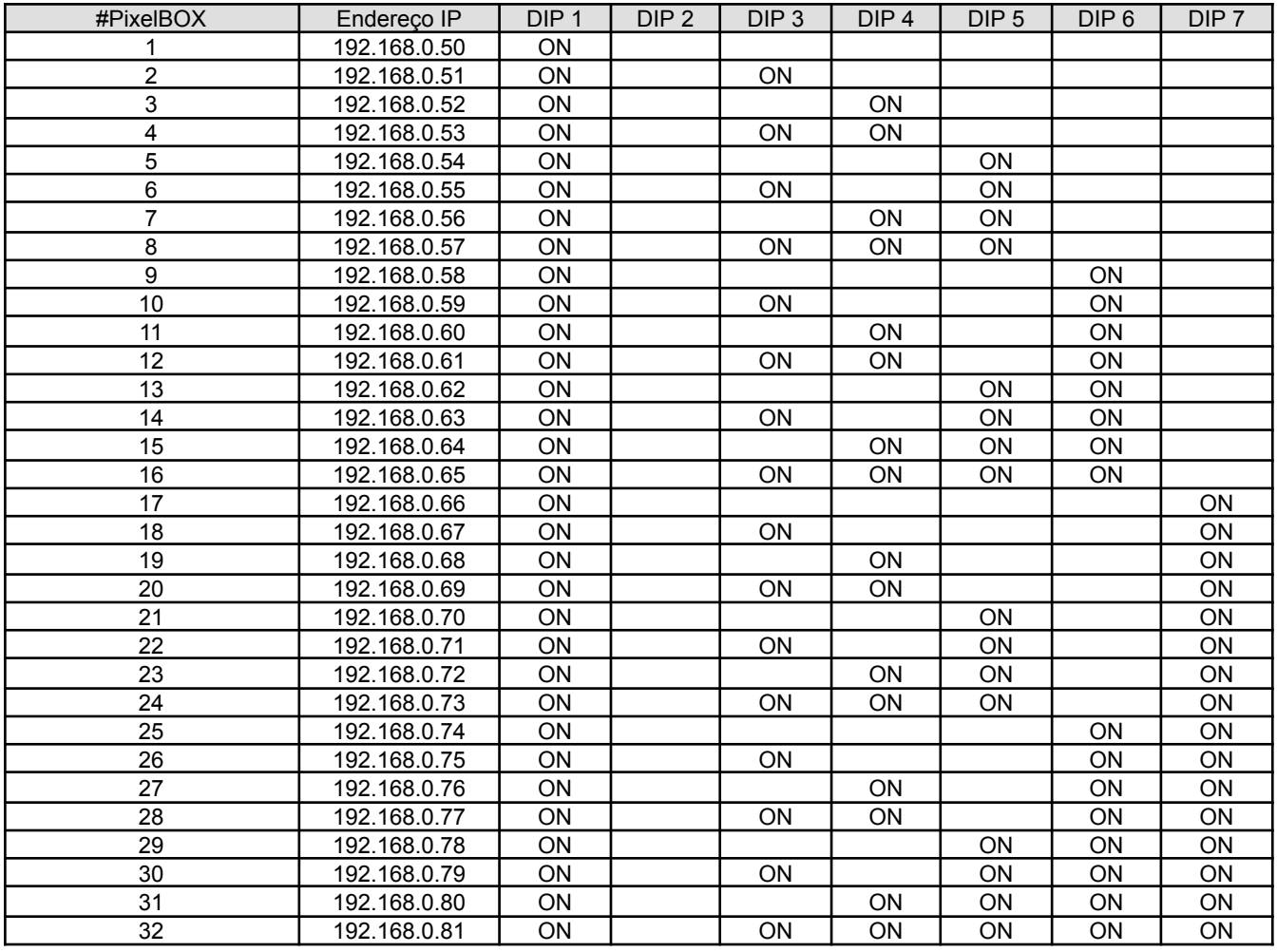

Para ligar mais PixelBOX recomendamos dividir em mais redes, para isso pode ser adicionada uma ou mais placas de rede no mesmo computador, outros roteadores e assim começar uma nova rede. No Lumikit SHOW é possível trabalhar com um número ilimitado de redes.

### <span id="page-28-0"></span>**7.1. Usando a saída DMX da PixelBOX**

A saída DMX sempre estará acessível pelo universo ArtNet **16** no caso do firmware **single-wire-dmx**, **single-wire-dmx-8** ou universo **8** no caso do firmware **double-wire-dmx**, abaixo um exemplo de configuração desse universo no Lumikit SHOW:

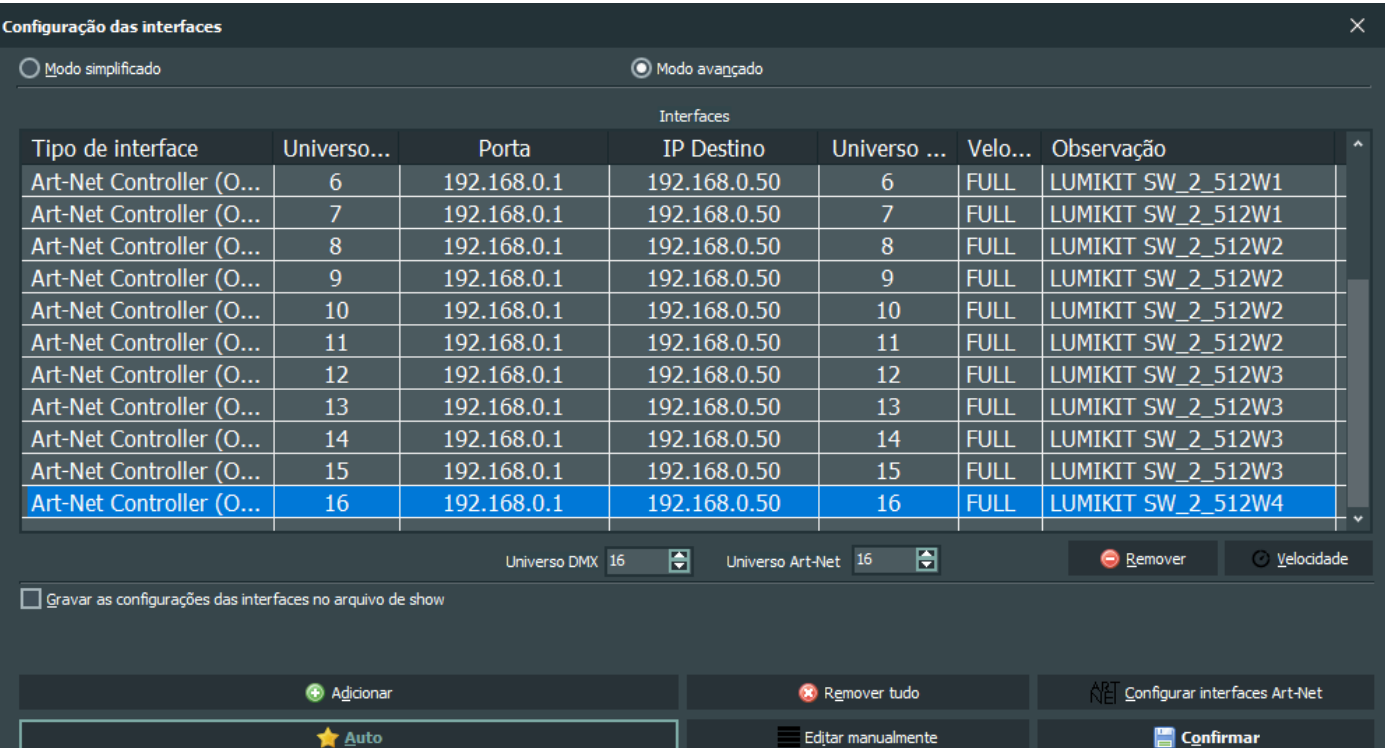

#### <span id="page-29-0"></span>**7.2. Modo playback**

A partir da versão 1.1 do firmware **single-wire**, **double-wire**, **single-wire-dmx**, **double-wire-dmx**, a PixelBOX pode reproduzir as programações feitas em um Pen Drive pelo Lumikit SHOW (iniciando na versão 5.2), lembrando que nesse modo a saída DMX estará desligada. O firmware **single-wire-dmx-8** não possui modo playback.

Quando a PixelBOX é ligada, a PixelBOX procura pela pasta lkithslc na raíz do Pen Drive, dentro dessa pasta ficam os arquivos gerados pelo Lumikit SHOW, podem ser colocados até 50 arquivos com programações, o nome do arquivo sempre tem 2 números: 00, 01, 02, 03 … 47, 48 até 49. Cada arquivo pode ter até 10 minutos de duração.

Lembrando que o Pen Drive deve estar no formato FAT, FAT32 ou exFAT (formate o Pen Drive se necessário).

Ao gerar o arquivo no Lumikit SHOW verifique sempre se a programação será gerada para o firmware **single-wire** ou **single-wire-dmx** (16 universos) ou **double-wire** ou **double-wire-dmx** (8 universos).

Para voltar ao modo normal de operação da PixelBOX, basta apenas remover o Pen Drive. O botão ao lado do conector USB faz a troca para o próximo programa no Pen Drive.

A Lumikit fornece 50 programações padrão que podem ser usadas para teste, essas programações podem ser baixadas em <http://www.lumikit.com.br/firmware/hslc/lkithslc-single-wire.zip> e [http://www.lumikit.com.br/firmware/hslc/lkithslc-double-wire.zip.](http://www.lumikit.com.br/firmware/hslc/lkithslc-double-wire.zip) Esse arquivo .ZIP deve ser descompactado em um Pen Drive na pasta raíz.

# <span id="page-30-0"></span>**8. Configuração em softwares de terceiros**

Originalmente a especificação do Art-Net não prevê um equipamento com mais de 4 saídas Art-Net, isso pode fazer com que alguns softwares de terceiros não reconheçam corretamente a placa.

Esse é o caso por exemplo do software Madrix que na configuração automática não consegue encontrar uma dispositivo com mais de 4 universos Art-Net no mesmo IP, nesse caso o usuário deverá corrigir manualmente, veja no exemplo abaixo, o Madrix reconheceu apenas os universos 13, 14, 15 e 16, os outros universos foram configurados manualmente a partir da cópia feita do "13, 14, 15, 16":

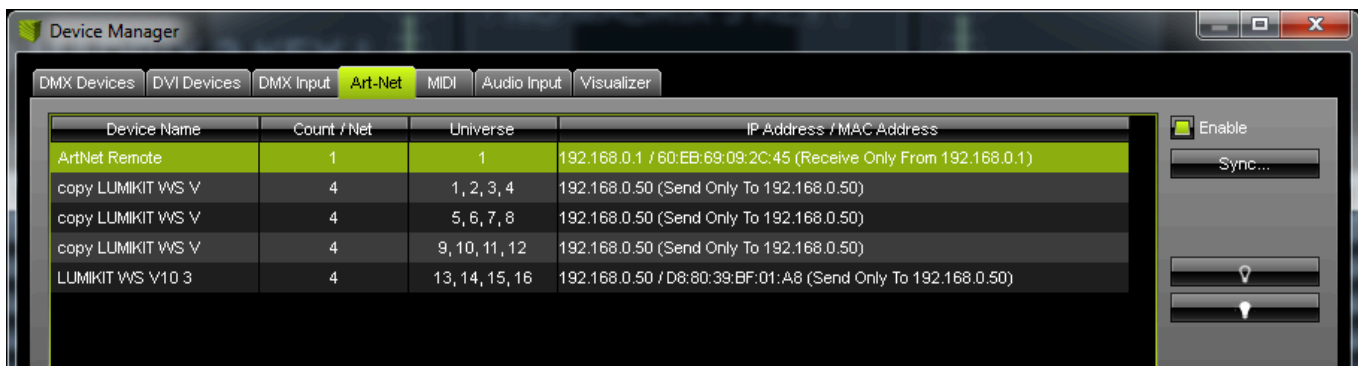

Outro problema que pode ser encontrado é que em alguns softwares não é possível mapear os LEDs de forma direta, sendo possível mapear apenas 170 pixels em um universo DMX (510 canais DMX, perdendo sempre 2 canais DMX por universo), para solucionar esse problema disponibilizamos os firmwares single wire e double wire na versão 510 canais por universo DMX em *https://www.lumikit.com.br/firmware/hslc/single-wire-510-dmx/* e *https://www.lumikit.com.br/firmware/hslc/double-wire-510/* na pasta firmware também podem ser

encontradas outras versões de 510 canais para 8 e 4 saídas e com suporte a DMX.

### <span id="page-31-0"></span>**9. Conteúdo da embalagem 9.1 PixelBOX 8 AMP (8 saídas físicas RJ45)**

- <span id="page-31-1"></span>● Controladora PixelBOX 8 AMP;
- Fonte externa, entrada 90~240 VAC, saída 9 VDC / 500 mA~1 A, plugue J4 2,1 mm (positivo no centro);
- Cabo de rede tipo direto.

#### <span id="page-31-2"></span>**9.2 PixelBOX AMP (2 saídas físicas nos bornes)**

- Controladora PixelBOX AMP;
- Fonte externa, entrada 90~240 VAC, saída 9 VDC / 500 mA~1 A, plugue J4 2,1 mm (positivo no centro);
- Cabo de rede tipo direto.

## <span id="page-32-0"></span>**10. Troca do circuito integrado da saída de dados**

<span id="page-32-1"></span>**10.1 PixelBOX 8 AMP (8 saídas físicas RJ45)**

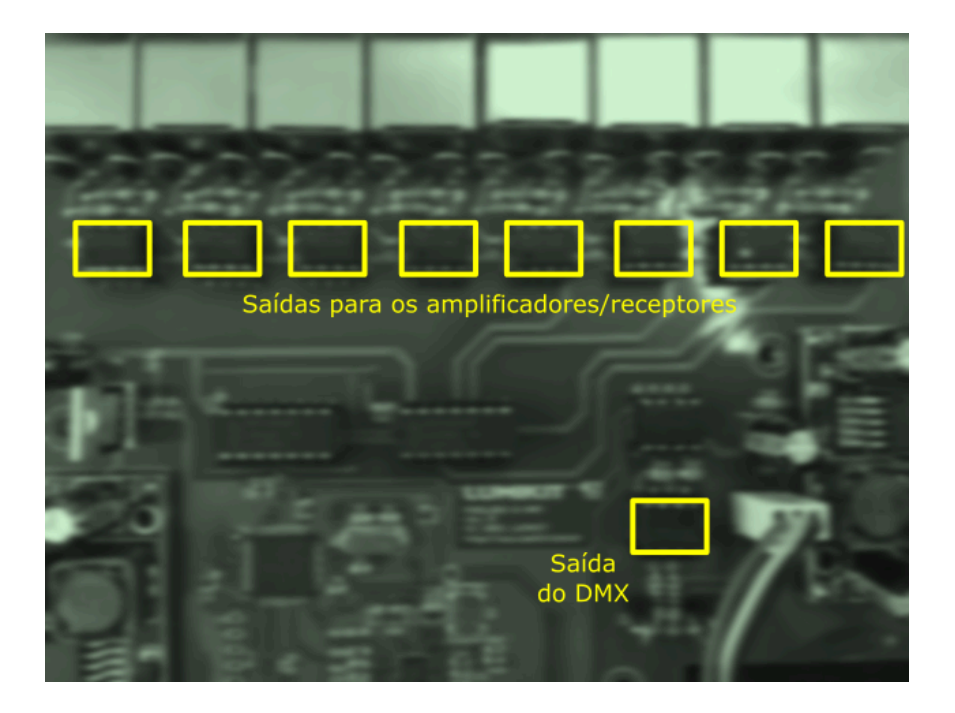

<span id="page-32-2"></span>**10.2 PixelBOX AMP (2 saídas físicas nos bornes)**

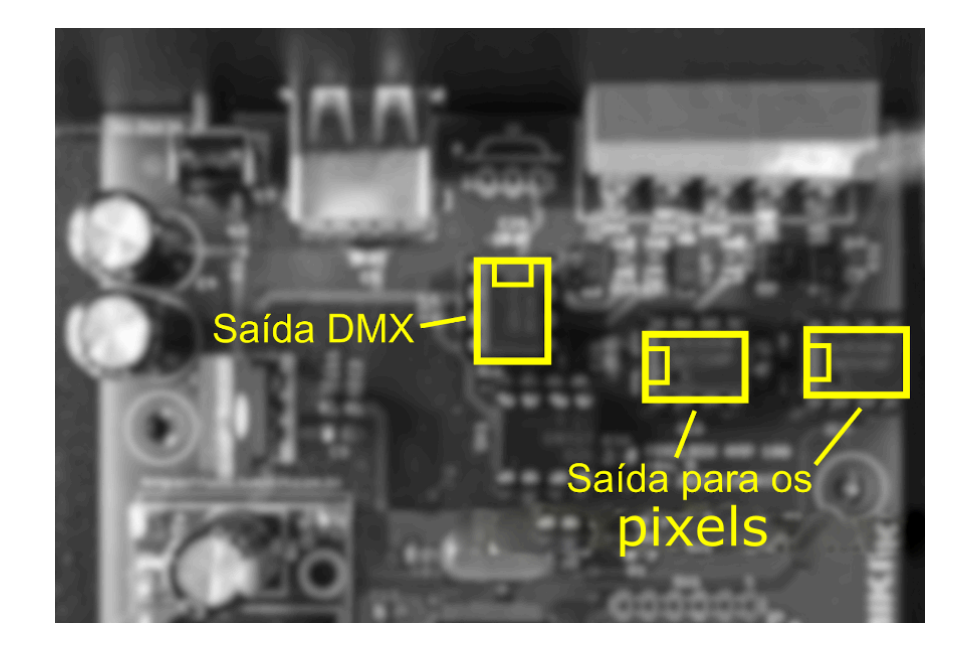

Todas as PixelBOX acompanham 1 circuito integrado extra para reposição.

#### **Saída para os Pixels e saída DMX (75176):**

Além de ajustar os níveis elétricos na saída, uma das funções desse circuito integrado é proteger o microcontrolador e em alguns casos esse circuito integrado pode queimar (uma ou duas saídas), esse circuito vai queimar quando:

- Receber uma descarga de energia eletrostática (encostar na saída com o dedo sem proteção com a PixelBOX 8 AMP ligada, fazer a ligação dos fios dos pixels com a PixelBOX 8 ligada);
- Colocar mais de 5V na saída da PixelBOX 8 AMP (no caso de curto com 12V por exemplo);
- Curto circuito com o negativo;
- Problema com os pixels.

Recomendamos que antes da ligação seja feita a medição da voltagem do sinal "DATA" e/ou "CLOCK" para ter certeza que não está em curto ou com 12V.

No caso de queima (não haverá mais sinal na saída) o mesmo deverá ser substituído, deverá ser usado o circuito integrado código: **75176**, que podem ser encontrados em lojas de componentes eletrônicos ou adquiridos em lojas virtuais pela internet.

Lembrando que quando o circuito integrado queimar, deve ser verificado o cabeamento pois apenas substituir por um novo, provavelmente vai resultar na queima do novo circuito integrado.

Ao fazer a troca observe a posição do componente, ele tem uma marcação em um dos lados.

## <span id="page-34-0"></span>**11. Dimensões**

### <span id="page-34-1"></span>**11.1 PixelBOX 8 AMP (8 saídas físicas RJ45)**

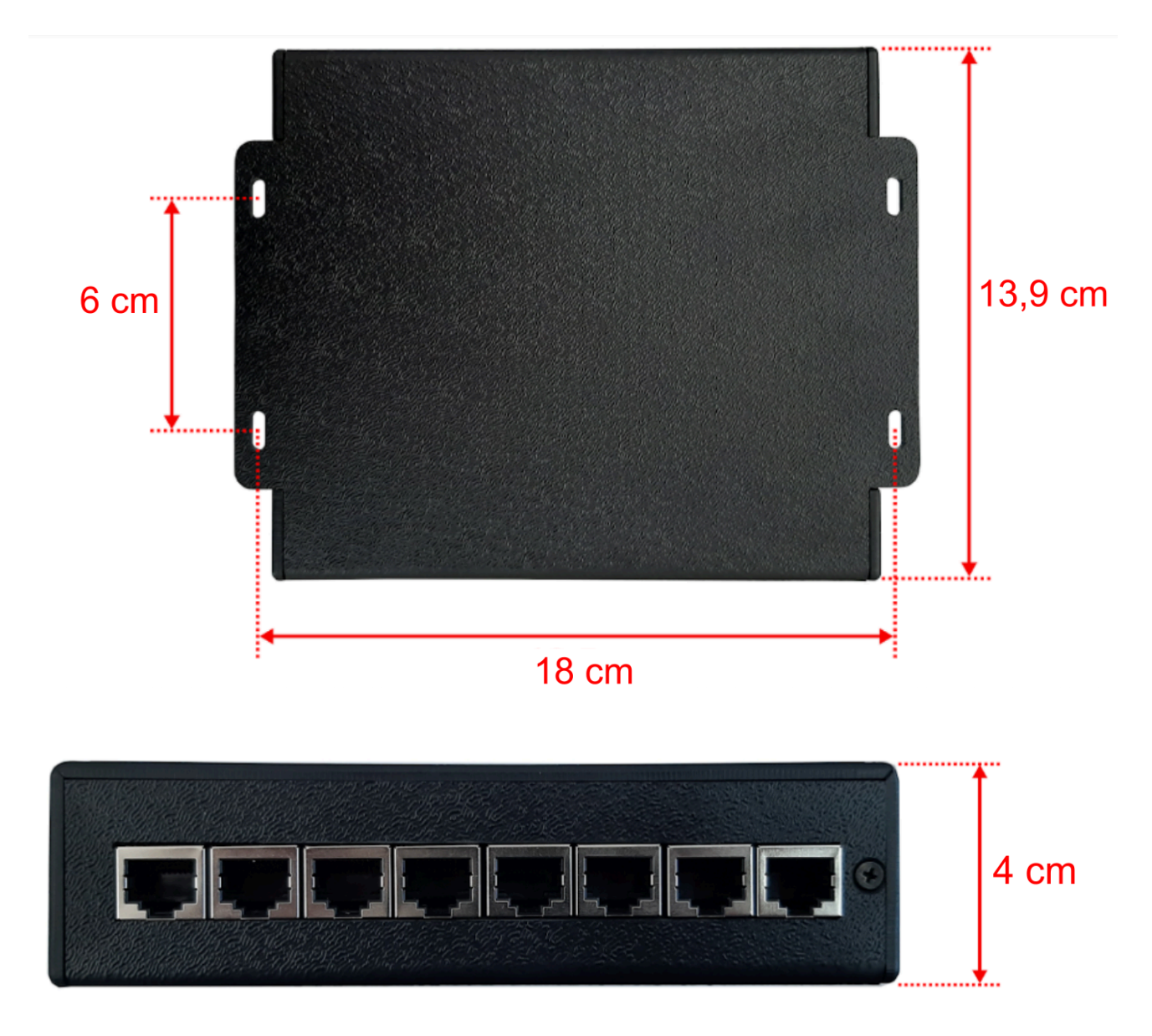

#### <span id="page-35-0"></span>**11.2 PixelBOX AMP (2 físicas saídas nos bornes)**

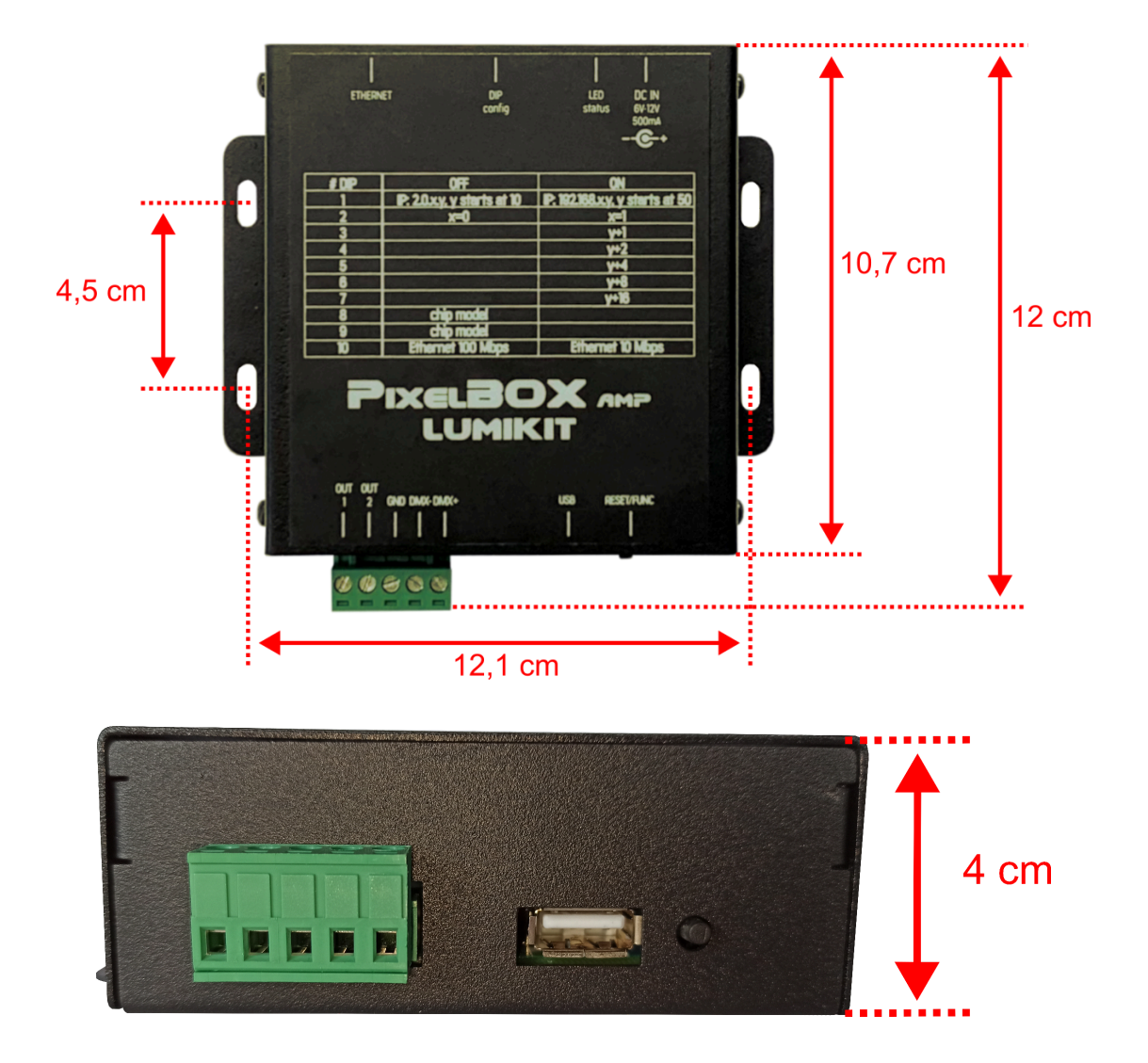